# **IBM Tivoli Enterprise Console** バージョン **3.8.0** フィックスパック **3 Readme**

日付 2004 年 7 月 2 日

名前:3.8.0-TEC-FP03

コンポーネント:IBM® Tivoli Enterprise Console® バージョン 3.8

PTF 番号:U498075

ご注意**!:**本書および本書で紹介する製品をご使用になる前に、特記事項に記載されている情報をお読みください。

# 第 **1** 刷 **(2004** 年 **7** 月**)**

本書は、IBM Tivoli Enterprise Console バージョン 3 リリース 8 (プロダクト番号 5698TEC00) 、および新しい版で明記 されていない限り、以降のすべてのリリースおよびモディフィケーションに適用されます。

**(C) Copyright International Business Machines Corporation 2004. All Rights Reserved. (C) Copyright IBM Japan 2002** 

# 目次

このフィックスパックについて

- フィックスパックの内容
- このフィックスパックによって置き換えられるパッチ
- サポートされるオペレーティング・システム
- このフィックスパックの新しい内容
- フィックスパックについての注意
- このフィックスパックで修正された APAR
- インストールおよび構成
- 前提条件
- インストールの方法
- ローカリゼーション・パック情報

既知の問題点および制限

資料の更新内容

このフィックス・パックで追加、または差し替えられたファイル

カスタマー・サポートとの連絡

特記事項

商標

# このフィックスパックについて

# フィックスパックの内容

3.8.0-TEC-FP03.tar ファイルには、以下のものが含まれています。

- この Readme ファイル
- このフィックスパックのイメージ・レポート
- このフィックスパックの CD-ROM イメージ

注意:この Readme ファイルは、現在のところ Adobe Acrobat 形式のみで提供されています。

# **tar** ファイル

このフィックスパックのダウンロード・ディレクトリーには、完全な tar ファイル (3.8.0-TEC-FP03.tar) 以外に、 Components サブディレクトリーが含まれています。そこには、このフィックスパックのさまざまなコンポーネントの tar ファイルが入っています。これらの tar ファイルを使用すると、フィックスパックのうち必要な部分だけをダウンロ ードすることができ、ダウンロードの時間とディスク・スペースを節約できます。Components サブディレクトリーの tar ファイル内に含まれているファイルは、3.8.0-TEC-FP03.tar ファイル内のファイルと同じです。ただし、 readme フ ァイルは最上位ディレクトリーと完全な tar ファイルだけに含まれています。

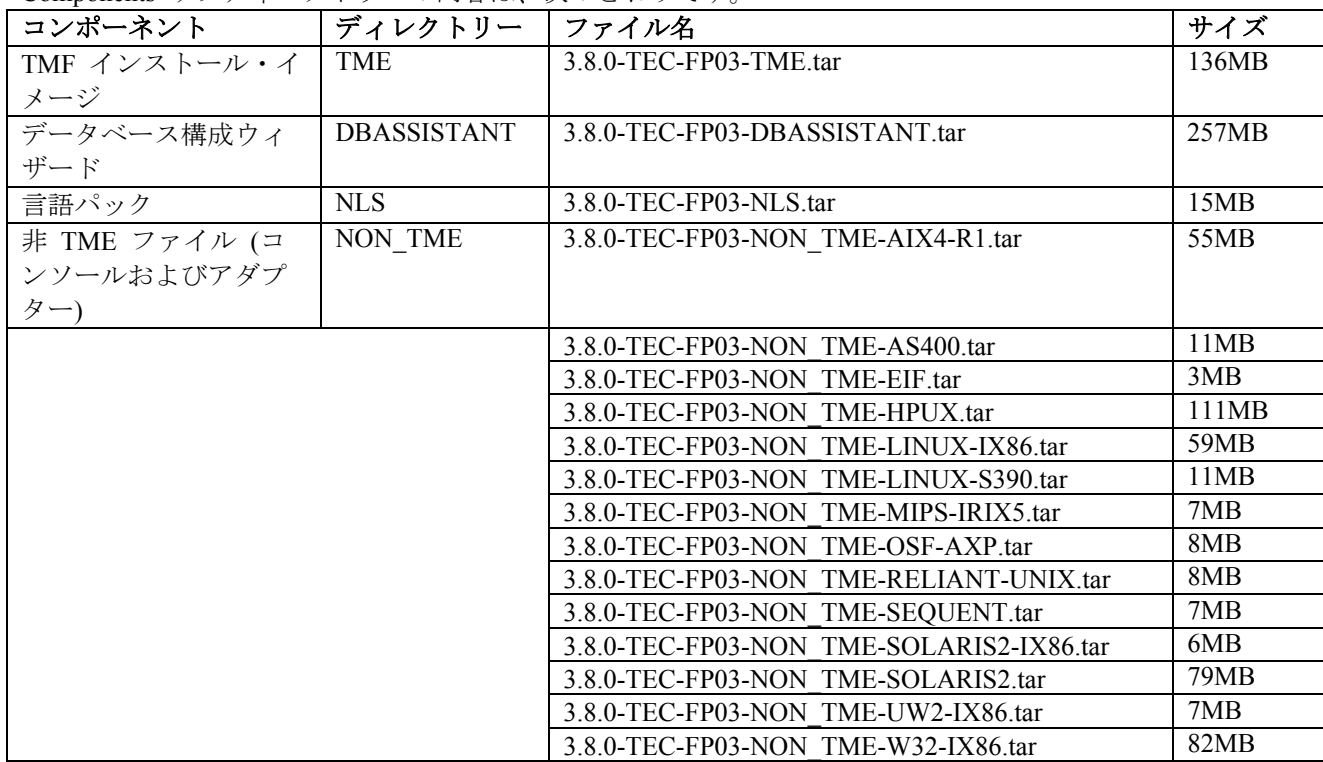

Components サブディレクトリーの内容は、次のとおりです。

# このフィックスパックによって置き換えられるパッチ

以下のパッチは、このフィックスパックによって置き換えられます。

- 3.8.0-TEC-0001
- 3.8.0-TEC-0002E
- 3.8.0-TEC-0003E
- 3.8.0-TEC-0004E
- 3.8.0-TEC-FP01
- 3.8.0-TEC-005E
- 3.8.0-TEC-0006LA
- 3.8.0-TEC-0007LA
- 3.8.0-TEC-0008LA
- 3.8.0-TEC-0010LA
- 3.8.0-TEC-ELFALA
- 3.8.0-TEC-0011LA
- 3.8.0-TEC-0012LA
- 3.8.0-TEC-FP02
- 3.8.0-TEC-0013LA
- 3.8.0-TEC-0014LA
- 3.8.0-TEC-0015LA
- 3.8.0-TEC-0016LA
- 3.8.0-TEC-0017LA

サポートされるオペレーティング・システム

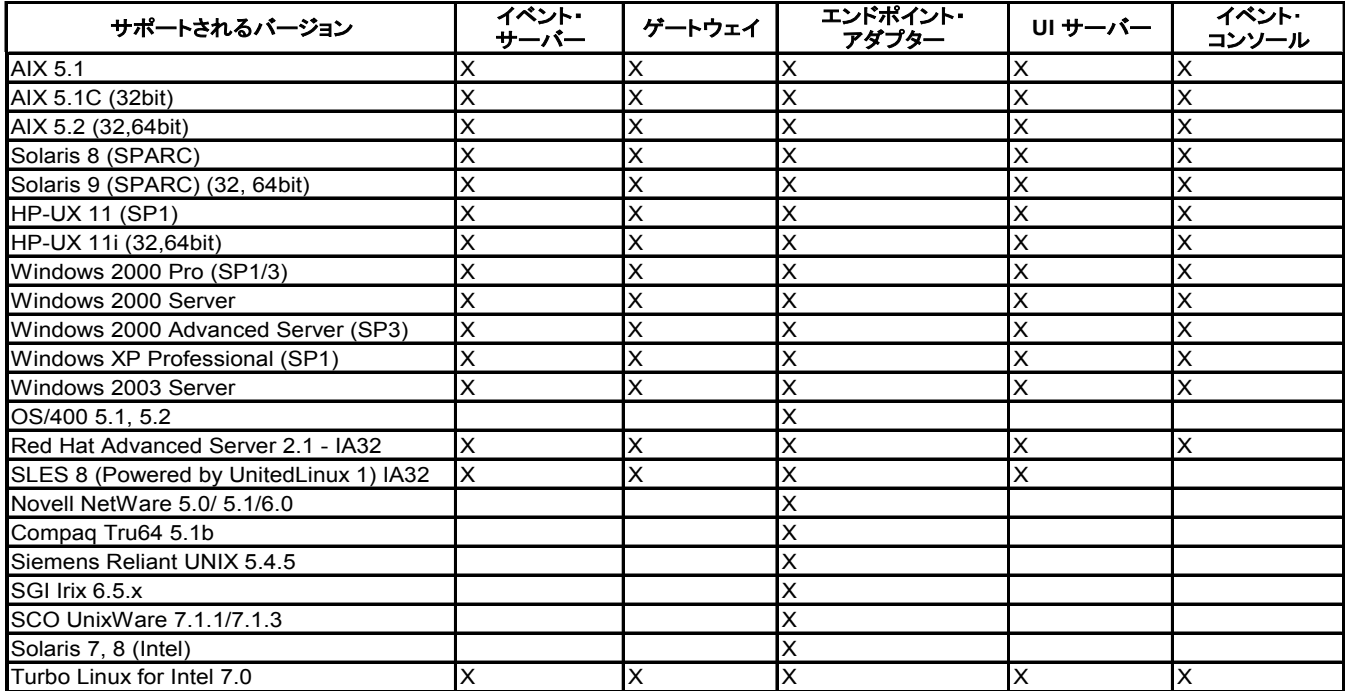

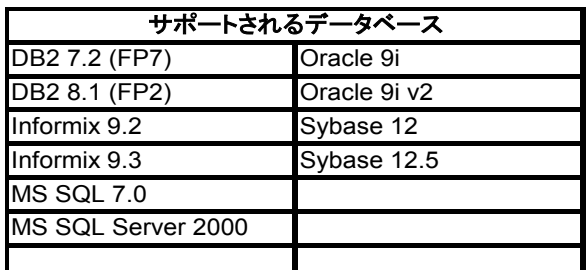

注:

1.) Tivoli Management Framework バージョン 3.7.1 は、Linux システム上の RIM ホストをサポートしていません。

2.) Tivoli Management Framework バージョン 3.7.1 は、HP-UX システムの DB2 RIM オブジェクトをサポートしていま せん。

3.) Microsoft® Windows NT® オペレーティング・システムはサポートされていませんが、Windows NT イベント・ログ・ アダプターをアダプター構成機能 (ACF) として使用して、Windows NT エンド・ポイントに Windows NT イベント・ロ グ・アダプターを配布することは可能です。

4.) 「Solaris」は Solaris オペレーティング環境のことであり、これ以降「Solaris」として参照します。

# このフィックスパックの新しい内容

ここでは、Tivoli Enterprise Console バージョン 3.8、フィックスパック 3 で加えられた変更についての情報を示します。

- このフィックスパックでは、拡張ログ・ファイル・アダプターを使用しています。既存の同じタイプのログ・フ ァイル・アダプターを同一のマシン上で使用することはできません。拡張ログ・ファイル・アダプターについて 詳しくは、『インストールおよび構成』のセクションを参照してください。
- Tivoli Enterprise Console、バージョン 3.8 では、**wstoptecgw** コマンドの新しいバージョンが使用できるようにな りました。このコマンドについては、『資料の更新内容』のセクションを参照してください。
- 「ヘルプ **(Help)**」**→**「バージョン情報 **(About)**」をクリックすると、Tivoli Enterprise Console のバージョンと改 訂に関する情報が表示されるようになりました。
- イベント送信前に宛先に対して ping を実行するようイベント転送を構成するために、Event Integration Facility の構成ファイルの中で以下のキーワードを利用できるようになりました。

#### **PingTimeout**

ping 呼び出しが実行する宛先サーバーへのアクセス試行の最大タイムアウト (秒)。ping 呼び出しが実行する宛 先サーバーへのアクセス試行の最大タイムアウト (秒)。

#### **NumberOfPingCalls**

宛先サーバーが利用可能かどうかを判別する前に ping 関数を呼び出すべき回数。TCP/IP の構成方法によって は、宛先サーバーのプラグを抜いた後に最初に実行した ping が正常に戻る可能性があります。このキーワード のデフォルト値は 3 です。

# フィックスパックについての注意

フィックスパックをインストールする前に以下の注意をお読みください。拡張ログ・ファイル・アダプターのインスト ールおよび構成に関する新しい情報もお読みになることをお勧めします。**『資料の更新内容』**のセクションには、この フィックスパックに関連する資料に対する変更についての情報が記されています。

- オペレーティング・システム固有のコマンドに関する情報は、オペレーティング・システムのリファレンス・マ ニュアルを参照してください。
- tec\_gateway\_sce アダプター構成プロファイルと、ゲートウェイでのイベント・トラフィック制御においてそれが 果たす役割については、バージョン 3.8 の「*Tivoli Enterprise Console Event Integration Facility User's Guide*」を参 照してください。
- フィックスパックをインストールした後、元の構成を復元するために、以下のファイルをバックアップしてくだ さい。
	- o .tec\_config ファイル
	- o .wic という拡張子のファイル
	- o Tivoli Object Database (詳しくは「*IBM Tivoli Enterprise Console* インストール・ガイド 」を参照)
- 一般コンソール・プリファレンスの「イベント・ビューアーでのイベントの最大数**(Maximum number of events in Event Viewer)**」オプションを 0 に設定すると、フィルター基準を満たすすべてのイベントがイベント・ビュ ーアーに表示されます。0に設定する前に、表示されるイベントの最大数が元のコンソールの「イベント・ビュ ーアーでのイベントの最大数**(Maximum number of events in Event Viewer)**」で設定されている数以下として構成 されているのであれば、イベント・ビューアー・プリファレンスは変更されません。
- ホストTivoli 管理リージョンが保守モードで実行中は、管理コンソールでないコンソールからイベント・サーバ ーには接続できません。
- 状態に基づく相関エンジン (SCE) を使用していて、ゲートウェイでフィルター処理をしている場合は、IBM Tivoli Management Framework のイベント・シンク構成ファイル (eventsink.cfg) の中で以下のオプションを設定す る必要があります。

max-num-events-to-send=1

# このフィックスパックで修正された**APAR**

ここでは、このフィックスパックで修正された APAR についての情報を示します。

### APAR IY37108

症状:Windows® システム上で実行されているイベント・コンソールで、UI サーバーがダウンし、イベント・ビューアー を起動した場合、UI サーバー・エラー・メッセージが表示される。しかし、別のウィンドウを表示してから再度イベン ト・ビューアーを表示すると、イベント・ビューアーは応答せず、[Alt]+[Tab]キーを押さない限り UI サーバー・エラ

ー・メッセージは表示されない。UI サーバー・エラー・メッセージが表示されて「**OK**」をクリックすると、イベン ト・ビューアーを使用できる。

解決策:イベント・ビューアーとエラー・メッセージを表示する別の方法を使用することにより、イベント・ビューアー とエラー・メッセージが表示されようになりました。

#### APAR IY38047

症状:タスク実行 GUI に、デフォルトのタスク・ライブラリー・ポリシーで許可されているエンドポイントと管理対象 ノードだけでなく、すべての管理対象ノードとエンドポイントのホスト名が表示される。 解決策:エンドポイントと管理対象ノードのうち、タスク・ライブラリー・ポリシーで指定されているもののホスト名だ けが表示されます。

#### APAR IY38500

症状:イベント・サーバーがダウンしている場合、イベント・ビューアーが実行されていないなら、要約ビューまたは優 先順位ビューを開く際にエラー・メッセージが表示されない。

解決策:エラー・メッセージが表示されるようになりました。

### APAR IY39339

症状:create clearing event() 述部を使用して、イベント・クラスの同じ複数のクリアリング・イベントを作成できない。 最初のクリアリング・イベントは作成されますが、それ以降のものを作成しようとしても失敗する。 解決策:イベント・クラスの同じ複数のクリアリング・イベントを作成できるようになりました。

#### APAR IY39758

症状:Linux プラットフォームにおいて、あるアダプターを停止した際に、その時点で syslogd プロセスが実行でなくて も、それが開始する。

解決策:アダプター停止時に syslogd プロセスが実行中でない場合、それは開始しないようになりました。アダプター停 止時に syslogd プロセスが実行中の場合は、再開されます。

#### APAR IY40622

症状:複数列によるソートをイベント・ビューアー上で実行すると、最初のイベントがソートされない。 解決策:すべてのイベントが正しくソートされるようになりました。

#### APAR IY41667

症状:logfile アダプターで、LIST OF STRING タイプのスロットの前後のブラケット記号 ([]) が一重引用符 (') で囲ま れている。そのため、サーバー・パーサー・エラーになる。

解決策:logfile アダプターにおいて、ブラケット記号が一重引用符で囲まれなくなりました。ブラケットで囲んだスロッ トを一重引用符で囲みたい場合は、PRINTF ステートメントを使用して FMT ファイルを変更してください。たとえば、 -tmp\_msg \$1

msg PRINTF("'%s'",tmp\_msg)

### APAR IY42111

症状:現在の統合機能の設計では、アダプターのコマンドにキャッシュ・ファイルに対する排他的読み取り/書き込みアク セス権が必要なため、**wpostzmsg** コマンドがスクリプトから実行されると、行き詰ってしまう。 解決策:この問題を解決するには、以下のオプションのうちいずれか 1 つを使用して構成ファイルを指定します。

- BufferEvents=NO
- BufEvtPath=<specify\_path\_with\_write\_access>

#### APAR IY43295

症状:ルールに英語以外のテキストが含まれていると、ルールのコンパイルが失敗する。 解決策:ルール・パーサーが更新され、ルールに含まれる英語以外のテキストも正しく処理されるようになりました。テ キストは UTF-8 形式でなければなりません。

## APAR IY45167

症状:グラフィカル・ルール・ビルダーに表示される文字の一部が正しく表示されない。 解決策:それらの文字が正しく表示されるようになりました。

#### APAR IY45644

症状:SNMP アダプターの substr ステートメントがイベント・ストリングの最大長を超える場合に、それによって解析 されるスロットにより malloc が失敗し、イベントが破棄される。 解決策:警告メッセージが表示され、イベントは送信されるようになりました。

#### APAR IY45978

症状:exec\_program 述部に渡されるパラメーターまたは変数のうち、2 個のバックスラッシュ (¥¥) (または円記号) を含 むスロットが指定されたものは切り捨てられ、それら 2 個のバックスラッシュ (¥¥) (または円記号) は除去される。こ の問題は、日本語の文字のうち ASCII コードがバックスラッシュ文字と同じ x5C であるものに関連して発生していた。 解決策:バックスラッシュ (円記号) は保たれ、パラメーターまたは変数は切り捨てられなくなりました。

#### APAR IY46751

症状:ゲートウェイが Tivoli Enterprise Console サーバーと通信できない場合に tec\_gateway トレース・ログに書き込まれ る次のエラー・メッセージがわかりにくい。

Send event failed errno=35 - TEC Server down or no ports available (送信イベントのエラー (errno=35 - TEC サ ーバーがダウンしているか、利用できるポートがありません)

解決策:ログには、次のエラー・メッセージが書き込まれるようになりました。 Send event failed errno=35 - Cannot contact TEC Server (送信イベントのエラー (errno=35 - TEC サーバーと通 信できません)

#### APAR IY46861

症状:クラス・フィルターに outside 文節が含まれているルールが使用されていて、tell err() 述部が使用されている場合、 tell err() 述部で指定されているファイルに次のメッセージが書き込まれる。

\*\*\* RUNTIME 404 \*\*\* Illegal call : unknown predicate false/0.(不正な呼び出し: 未知の述部 false¥0) 解決策:このエラー・メッセージはログに書き込まれないようになりました。

### APAR IY46891

症状:イベント・コンソールの Java® バージョンで、表示されない管理対象ノードがある。 解決策:管理対象ノードがすべて表示されるようになりました。

#### APAR IY47079

症状:構成ファイルの中で forward event() または re\_send\_event conf() 述部に対して ConnectionMode=connection less が 指定されている場合、宛先サーバーが利用不可能なら、tec\_rule プロセスによってイベントの処理が最大 4 分間延期さ れる。

解決策:イベント送信処理においてイベント送信の前に宛先サーバーに対して ping を実行できるようにするため、 PingTimeout および NumberOfPingCalls の構成キーワードが追加されました。詳しくは、『このフィックスパックの新 しい内容』のセクションを参照してください。

#### APAR IY47646

症状:UNIX® プラットフォームで実行されている Tivoli Enterprise Console サーバーがシャットダウンされると、TME® 以外のイベントは失われてしまう。

解決策:UNIX プラットフォームにおけるイベント・サーバーのシャットダウン・シーケンス中にイベントが失われるこ とがないように、tec\_server プロセスが変更されました。

#### APAR IY47708

症状:イベント・コンソールのグラフィカル・ユーザー・インターフェース (GUI) で 1 つまたは 2 つのイベントを選 択した状態で「ACK」または「CLOSE」のプッシュボタンを使用すると、8 秒間そのプッシュボタンが使用できなくな る。

解決策:1 つまたは 2 つのイベントしか選択されていない場合、それらのプッシュボタンはすぐに使用できるようにな りました。

#### APAR IY48053

症状:イベント・シンクから受け取ったイベントは、正しい形式になっていないため、状態相関関数によってドロップさ れる。

解決策:tec\_gateway プロセスが修正され、状態相関関数がイベントをドロップしないようになりました。それに加えて、 1 つの構成パラメーターが構成されている必要があります。詳しくは、この Readme ファイルの『フィックスパックに ついての注意』のセクションを参照してください。

### APAR IY48227

症状:rc.nfs ファイルの中で、UNIX システムでの TME アダプターに関する自動開始情報が定義されていた。Tivoli Enterprise Console、バージョン 3.8 において、開始情報は rc.tecad logfile ファイルに移されているが、自動開始情報は rc.nfs ファイルから除去されていないため、ログにエラー・メッセージが書き込まれる。 解決策:rc.nfs ファイルから自動開始情報が除去されました。

## APAR IY48310

症状:ログ・ファイル・フォーマット・エディターで、パターン・マッチングが一貫性のある仕方で実行されない。 解決策:ログ・ファイル・フォーマット・エディターで、パターン・マッチングが一貫性のある仕方で実行されるように なりました。

### APAR IY48565

症状:「IBM *Tivoli Enterprise Console* コマンドとタスクのリファレンス」の 78 ページで、**wrb** コマンドの -imptgtdata オプションが正しくない。

解決策:正しい情報については、『資料の更新内容』のセクションを参照してください。

# APAR IY48723

症状:「状況を隠す (Hide Status)」アイコンにカスタム状況の列挙 ID が表示される。 解決策:状況が表示されるようになりました。アイコンの上にカーソルを置いてしばらくすると、状況に関する完全な説 明文が表示されます。

### APAR IY49070

症状:「IBM Tivoli Enterprise Console バージョン 3.8 ルール開発者ガイド」において、ルール・プロファイル・ディレク ティブの制限事項を説明する必要がある。

解決策:更新された説明については、『資料の更新内容』のセクションを参照してください。

### APAR IY49078

症状:Tivoli Enterprise Console Java Event Integration Facility ライブラリーで、cache.dat ファイルが壊れていると TECAgent.sendEvent() の呼び出しが永久に妨げられてしまう。

解決策:壊れた cache.dat ファイルの名前が cache.file.corrupt と変更され、新しいキャッシュ (cache) ファイルが作成さ れ、イベントがサーバーに送られるようになりました。

#### APAR IY49270

症状:グラフィカル・ルール・ビルダーの「条件の概要」フィールドと「アクションの概要」フィールドで、英語以外の 言語のテキストが正しく表示されない。

解決策:英語以外の言語のテキストも正しく表示されるようになりました。

### APAR IY49393

症状:HP Openview アダプターの TME 以外のバージョンがインストールされていて、そのインストール先ディレクトリ ー・パスのディレクトリー名のいずれかにスペース文字が含まれていると、次のメッセージが表示される。

- E:¥TECHPOV¥BIN>Files¥HP¥bin¥gen\_lrf E:¥Program Files¥HP
	- The system cannot find the path specified

E:¥TECHPOV¥BIN>E:¥Program¥bin¥ovaddobj

E:¥Program¥lrf¥tecad\_hpov.lrf

The system cannot find the path specified

解決策:スペース文字を含むディレクトリーにも HP Openview アダプターをインストールできるようになりました。

### APAR IY49554

症状:イベント・グループの役割許可は、イベント・コンソールの GUI からは変更できるが、コマンド行からは更新で きない。

解決策:役割許可をコマンド行から変更できるようになりました。たとえば、次のコマンドを使用することによって、 super および senior の許可を付与されたイベント・グループが作成されているとします。

 wconsole -assigneg -h *host* -u *user* -p *password* -C Console1 -E EG1 -r super:senior 許可を admin および user に変更するには、次のコマンドを使用します。

wconsole -assigneg -h *host* -u *user* -p *password* -C Console1 -E EG1 -r admin:user

#### APAR IY49600

症状:イベント・コンソールを使用してイベントが変更されると、tec dispatch プロセスが異常終了する。 解決策:イベントを変更しても、tec\_dispatch が異常終了しないようになりました。

# APAR IY49696

症状:convert\_gm\_time() 述部で、指定された時刻が変換されない。 解決策:convert\_gm\_time() 述部が指定された時刻が正しく変換されるようになりました。

## APAR IY49711

症状:Tivoli Enterprise Console の要求メッセージの BAROC 解析が失敗すると、tec dispatch プロセスが異常終了する。 たとえば、スロット属性にルール処理の予約語が設定されている場合に、この問題が発生する。 解決策:BAROC 処理が変更され、スロット属性の中で予約語を使用できるようになりました。

### APAR IY49757

症状:tec\_gateway プロセスが壊れたキャッシュ・ファイルをフラッシュする際に、システム・リソースのすべてを使用 してしまう。

解決策:壊れたキャッシュ・ファイルが切り捨てられるようになりました。

### APAR IY50024

症状:アダプターの **gencds** コマンドが CDS ファイルを生成する処理に時間がかかる。 解決策:CDS ファイルが妥当な時間内に生成されるようになりました。

#### APAR IY50115

症状:単一ポート・バルク・データ転送を使用していて、RIM ホストの名前が I で始まっている場合に、Java イベン ト・コンソールで次のエラーが生成されることがある。

#### RDBMS cannot be reached (RDBMS に到達できません)

解決策:Tivoli Enterprise Console 製品に updated jcf.jar ファイルを含めることにより、この問題は解決されました。

#### APAR IY50376

症状:IBM Tivoli Enterprise Console バージョン 3.8 のリファレンス・マニュアルにおいて、デフォルトの .tec\_config フ ァイルの中で指定されているパラメーターの一部が説明されていない。

解決策:それらのパラメーターとその説明のリストについては、『**資料の更新内容』**のセクションを参照してください。

# APAR IY50458

症状:「IBM Tivoli Enterprise Console バージョン 3.8 リリース情報」の中で、first\_instance() および all\_instances() 述部 の説明が正しくない。

解決策:正しい説明については、『資料の更新内容』のセクションを参照してください。

#### APAR IY50466

症状:キャッシュ・ファイルをクリアするために空のイベントが送信されると、その空イベントも処理される。その空イ ベントは tec\_gateway レベルで破棄されるため、それほど重要ではないが、LCF およびフレームワーク・ゲートウェイ のレベルでは過負荷になる。

解決策:空イベントは処理されないようになりました。

### APAR IY50550

症状:ネストした ACP プロファイルがエンドポイント・アダプターで削除されない。 解決策:ネストした ACP プロファイルがエンドポイント・アダプターで削除されるようになりました。

#### APAR IY50558

症状:**wstopesvr** コマンドが妥当な時間内に完了しない。

解決策:シャットダウン中の tec\_rule の処理が変更され、シャットダウンの時間が短縮されました。

#### APAR IY50864

症状:ルール・トレース機能を使用する時間を延長すると、Tivoli Enterprise Console が停止する。 解決策:ルール・トレース機能の処理に含まれていた問題が訂正されたため、Tivoli Enterprise Console が停止しないよう になりました。

#### APAR IY50866

症状:「*IBM Tivoli Enterprise Console* バージョン *3.8* ルール開発者ガイド」は、イベント転送時の BufferFlushRate パラ メーターとその使用方法に関連して更新する必要がある。 解決策:更新内容については、『資料の更新内容』のセクションを参照してください。

#### APAR IY50909

症状:以下のような環境でログ・ファイル・フォーマット・エディターが起動されると、Tivoli Management Framework の files\_transfer 関数が失敗する。

- 1. ACF が UNIX 管理対象ノードにインストールされている。
- 2. TMR サーバーが Windows プラットフォームにインストールされている。
- 3. イベント・サーバーが UNIX 管理対象ノードにインストールされている。

次のエラー・メッセージが表示される。

FRWTE0002E 'files\_transfer' operation error when saving/closing (保管/クローズ時の 'files\_transfer' 操作のエラ ー)

解決策:ログ・ファイル・フォーマット・エディターが正しくクローズされ、エラーが表示されなくなりました。

#### APAR IY50978

症状:アダプター構成プロファイル (ACP) が分散配布されている場合、それに加えた変更内容が、そのプロファイルのコ ピーに対して加えられない。

解決策:プロファイルのコピーに対して変更が加えられるようになりました。

### APAR IY51053

症状:大量の管理対象ノードが存在する場合、「タスクの実行」ウィンドウを表示させると、エラー・メッセージが表示 される。

解決策:大量の管理対象ノードが存在する場合に、ウィンドウが正しく表示されるようになりました。

### APAR IY51105

症状:アダプターの始動時間が、Tivoli Enterprise Console バージョン 3.6.2 アダプターの場合より長い。 解決策:アダプターの始動に必要な時間が短縮されるように処理が変更されました。

#### APAR IY51189

症状:DB2® 製品においてデータベースの表スペースのいずれかが MRT (最低リカバリー時間) を指定して構成されてい る場合、**wtdbspace** コマンドの出力が正しく表示されない。 解決策:出力が正しく表示されるようになりました。

### APAR IY51190

症状:re\_send\_event\_conf() 述部で、以下の構成設定値が正しく機能しない。

- getport timeout seconds
- getport timeout usec
- getport total timeout seconds
- getport total timeout usec

解決策:これらの構成値が正しく実装され、以前使用されていたシステムのデフォルト・タイムアウトの代わりに使用さ れるようになりました。

# APAR IY51251

症状:拡張アダプターに含まれている FILENAME 書式ファイル属性についての説明が不十分である。 解決策:FILENAME マッピング属性の説明と例については、「*Configuring enhanced logfile adapters*」の『**Installation and configuration**』のセクションを参照してください。

# APAR IY51371

症状:「IBM Tivoli Enterprise Console バージョン 3.8 リリース情報」は、アダプター・フィルターによる UTF-8 データ のモニターに関して更新する必要がある。

解決策:更新内容については、『資料の更新内容』のセクションを参照してください。

# APAR IY51376

症状:LogSources 構成キーワードが指定されていて、ファイル名にパターン・マッチング文字の疑問符 (?) が含まれてい る場合に、アダプターがログ・ファイルを正しく読まない。

解決策:パターン・マッチング文字を使用して指定されたファイル名が検出されるようになりました。

#### APAR IY51511

症状:Windows の非 TME コンソールのサイレント・インストールにおいて、コンソールの起動または cli コマンド・フ ァイルの中の INSTALL\_DIR および JRE\_DIR のエントリーが更新されない。そのため、tec\_console.cmd、 wconsole.cmd、wtecexport.cmd、および wtecimport.cmd のコマンドが失敗する。

解決策:.cmd ファイルの中の INSTALL DIR および JRE DIR のエントリーが正しく更新されるようになりました。

#### APAR IY51515

症状:Tivoli Enterprise Console のバージョンまたはリビジョンを確認するための簡単な手段がない。

解決策:「ヘルプ **(Help)**」**→**「バージョン情報 **(About)**」をクリックすると、Tivoli Enterprise Console のバージョンと改 訂に関する情報が表示されるようになりました。

### APAR IY51534

症状:wsetemsg コマンドで、データベース中にスロットがまだ存在しない場合にスロットの値が設定されない。 解決策:スロットがクラス内に存在する場合、データベース内の tec\_t\_slots\_evt table にスロットが追加されます。スロッ トが存在しない場合、無効なスロットであることを示すエラー・メッセージが表示されます。

#### APAR IY51636

症状:接続されている Tivoli 管理リージョン内にイベント・サーバーがインストールされている場合、「タスクの実行」 ウィンドウを開くと、以下のエラー・メッセージが表示される。

ECO2089E:The following Task Library Program Tags(s) failed: (以下のタスク・ライブラリー・プログラム・タ グが失敗しました)

T/EC Tasks::fvaix08-region::SelectClass.

Verify the Program Tag(s) implementation defined in your tll file. (tll ファイルの中で定義されているプログラム・タグの 実装を確認してください)

解決策:複数のイベント・サーバーが存在する場合に「タスクの実行」ウィンドウを開いても、エラーが出なくなりまし た。タスク・ライブラリーを更新してこの問題を解決することについては、『インストールおよび構成』のセクション を参照してください。

### APAR IY51659

症状:デフォルトの Web サーバーが使用されていない場合に非 TME イベント・コンソールの中で情報ボタンを使用す ると、HTML 情報ページが表示されない。

解決策:イベント情報の HTML ページを表示するには、Java ランタイム環境 (JRE) のデフォルト・バージョン (JRE 1.3.1) ではなく古いバージョンを使用してコンソールを起動する必要があります。JRE のインストール後に、コンソー ル初期化スクリプト (tec console または tec console.cmd) を変更して、新しい JRE パスを参照するようにしてくださ い。この問題が発生するのは、IBM Tivoli Enterprise Console バージョン 3.8 に含まれていない Web サーバーを使用し ている場合だけです。

#### APAR IY51865

症状:Windows システムにおいて、compile() 述部が WIC ファイルを生成しない。 解決策:compile 述部で WIC ファイルが生成されるようになりました。

#### APAR IY51866

症状:Windows システム上の SNMP アダプターでドイツ語が使用されている場合に、varbind 情報のテキストにウムラ ウトが含まれていると、barbind の値が実際のテキストではなく 16 進数に変換されてしまう。 解決策:ウムラウトを含むテキストも正しく表示されるようになりました。

#### APAR IY51877

症状:tec\_compile()、tec\_consult()、および tec\_reconsult() の述部のドキュメンテーションが必要。 解決策:更新内容については、『資料の更新内容』のセクションを参照してください。

# APAR IY52078

症状:「*IBM Tivoli Enterprise Console* バージョン *3.8* リリース情報」に、tec\_config ファイルの中に指定されたインスト ール・パラメーターは、**wsetesvrcfg** コマンドを使用してそれら設定する際に無視されるという情報を追加する必要があ る。

解決策:更新内容については、『資料の更新内容』のセクションを参照してください。

#### APAR IY52198

症状:16 進数または 8 進数で送信された INT32 スロットは、そのイベントについて PARSING FAILED エラーになる。 解決策:INT32 スロットを 10 進数、16 進数、または 8 進数として送信して、正しく解析されるようになりました。 exec task() および exec program() の環境で、INT32 スロットは 16 進数で表記されます。INT32 スロットを使用した場 合も、タスクまたはプログラムからの転送が正しく機能するようになりました。

#### APAR IY52333

症状:イベント・コンソールでオペレーターを作成すると、他のオペレーターが未割り当てになることがある。 解決策:オペレーターを割り当てても、他のオペレーターが未割り当てにはならなくなりました。

#### APAR IY52418

症状:イベント・サーバーが Oracle データベース上で実行されている場合、wdbmaint.sh スクリプトが実行されると、エ ラー・メッセージが表示されるか、または索引が更新されません。

解決策:スクリプトを実行してもエラー・メッセージが出なくなり、データベースの索引が正しく更新されるようになり ました。

#### APAR IY52425

症状:アダプター構成機能で -s パラメーターが指定されているかどうかに関係なく、UNIX ログ・ファイル・アダプタ ーが syslog イベントをモニターする。

解決策:アダプターが -s 構成パラメーターを正しく認識し、それに応じて syslog イベントをモニターしたり無視したり するようになりました。

#### APAR IY52787

症状:Java Event Integration Facility が切断されている場合 (カスタム・アダプターがイベント・サーバーにイベントを送 信してすぐに切断した場合など)、キャッシュがフラッシュされない。

解決策:Event Integration Facility の切断の前に、イベントが送信され、キャッシュがフラッシュされるようになりました。

### APAR IY52912

症状:trace2 が有効の場合、tec\_ui\_server プロセスが停止する。

解決策:トレース機能によって tec ui server プロセスが停止しないようになりました。

## APAR IY52919

症状:イベント・データベース内にイベントが存在しなくなった後で、ルールを使用して拡張スロットを更新すると、 RIM\_Failure が生成される。

解決策:RIM\_Failure が生成されないようになりました。その代わり、以下のメッセージがログに書き込まれます。 Event no longer exists. No updates performed on the slot (イベントが存在しません。スロットに対する更新は実 行されませんでした)

#### APAR IY53048

症状:非 TME Windows アダプターのサイレント・インストールで、ウィンドウを閉じるためにユーザーの介入が必要。 解決策:非 TME Windows アダプターのサイレント・インストールは、ウィンドウを表示することなく実行できるように なりました。

#### APAR IY53153

症状:AIX® 5.2 システムにおいて lofile アダプターの LogSources エントリーを指定すると、syslog パイプ・ファイル の中にイベントが残る。

解決策:イベントが読み取られ、パイプが空になるようになりました。

# APAR IY53206

症状:LIST OF STRING スロットが 2048 文字を超えるイベントがイベント・データベースからロードされると、 tec\_dispatch プロセスが開始する際に SIGSEGV エラーで停止する。

解決策:tec\_dispatch プロセスは実行を継続し、スロットの文字のうち長すぎる部分は切り捨てられて、省略記号 (...) で 置き換えられるようになりました。

### APAR IY53223

症状:generate event() 述部によって作成されたイベントが drop received event () によってドロップされると、tec\_rule で メモリー・リークが発生する。 解決策:キュー内のイベントが処理された後、それらが正しくドロップされるようになりました。

#### APAR IY53250

症状:拡張アダプターが 1 日または 2 日の間実行した後、それを停止しようとすると、次のエラーが表示される。 Command Used (使用されたコマンド)

"./init.tecad\_logfile -s stop <adapter\_id>" Error Received: (受け取ったエラー) "./init.tecad\_logfile[21]:0403-029 There is not enough memory available now. (使用可能なメモリーが不足しています。)"

解決策:拡張アダプターを停止してもエラーが出なくなりました。

### APAR IY53942

症状:UNIX システムにおいて、30 文字を超える PreFilter が指定されると oserv の障害が発生する。 解決策:30 文字を超える Prefilters を使用できるようになりました。

#### APAR IY54050

症状:イベント属性が変更されると、tec\_ui\_server プロセスで SIGSEGV エラーが発生する。 解決策:tec\_ui\_server プロセスを停止することなく、イベントが処理されるようになりました。

#### APAR IY54074

症状:拡張アダプターの識別名を再利用できない。再利用すると、配布は成功するが、サービスは作成または表示されな い。

解決策:拡張アダプターの識別名を再利用できるようになりました。

#### APAR IY54092

症状:**wconsole -lsoperator -a** コマンドの出力にはコンソールに割り当てられているオペレーターのリストが含まれるが、 **wconsole -lsconsole -a** コマンドの出力には含まれない。

解決策:**wconsole -lsconsole -a** コマンドの出力に、オペレーターのリストが含まれるようになりました。

#### APAR IY55329

症状:Windows 拡張ログ・ファイル・アダプターのサイレント・インストールが機能しない。 解決策:setup.iss ファイルをサイレント・インストール用に構成できるようになりました。詳しくは、『資料の更新内 容』のセクションを参照してください。

#### APAR IY55376

症状:ACF ログ・ファイル・アダプターのインストールで、/etc/rc.shutdown ファイルの exit 0 ステートメントより後に データが付加される。

解決策:アダプターのシャットダウン情報は、/etc/rc.shutdown ファイルの先頭に追加されるようになりました。

#### APAR IY55816

症状:一般コンソール・プリファレンスで「イベント・ビューアーでのイベントの最大数**(Maximum number of events in Event Viewer)**」オプションが 0 に設定されている場合、イベント・ビューアーにすべてのイベントが表示される。 解決策:この構成オプションについては、『フィックスパックについての注意』のセクションを参照してください。

#### APAR IY55851

症状:FILTERMODE=IN が指定されていると、長さが 0 のイベントがフィルターにかけられるため、PollConnection オ プションが正しく機能しない。

解決策:PollConnection オプションにおいて、長さ 0 のイベントが送信される際にすべてのフィルター処理が無視される ようになりました。

### APAR IY55852

症状:TMR が保守モードで実行されている場合、管理コンソール以外のコンソールがイベント・サーバーに接続できな い。

解決策:上記の『フィックスパックについての注意』のセクションを参照してください。

### APAR IY55866

症状:profile after アクションに -s フラグが追加されている場合、UNIX のログ・ファイル・アダプターの自動開始 (autostart) スクリプトが更新されない。 解決策:ログ・ファイル自動開始 (autostart) スクリプトが更新され、–s フラグが正しく追加されるようになりました。

APAR IY55907

症状:first\_instance() 述部の中に括弧が含まれるルールが正しくコンパイルされない。 解決策:first\_instance() 述部の中に括弧が含まれるルールが正しくコンパイルされるようになりました。

# APAR IY56170

症状:ポート範囲機能が有効になっている場合に tec reception プロセスが tec\_gateway に接続すると、bdt\_timed\_open エ ラーで失敗する。

解決策:tec\_reception プロセスが、oserv プロセスによって設定されたポート範囲を使用するようになりました。

### 問題点 168210

問題:子プロセスが停止した場合、または子プロセスと tec server プロセスとの通信が失われた場合、tec server プロセ スが停止する。

解決策:.tec\_config ファイルに新しい変数 tec\_restart\_server が追加されました。このパラメーターは、tec\_server プロセ スと子プロセスとの間の通信が失われた場合の tec server プロセスの反応の仕方を制御します。このパラメーターの値 は YES または NO です。デフォルトは NO であり、tec server プロセスが子プロセスと通信できないならサーバーが シャットダウンされます。YES に設定されている場合、tec\_server プロセスは、他のプロセスの 1 つが停止したり tec server プロセスとの通信が失われたりした場合に、自動的に他のプロセスを再開します。この問題が 5 分間で 3 回 繰り返されると、サーバーはシャットダウンします。

Linux システムでサーバーが再始動しない場合は、.tec\_config ファイルの中で tec\_master\_port パラメーターを、 tec\_server プロセスのポートを指定するように更新してください。

# インストールおよび構成

# 前提条件

IBM Tivoli Enterprise Console バージョン 3.8.0 IBM Tivoli Management Framework バージョン 3.7.1、4.1、または 4.1.1

IBM Tivoli Enterprise Console NetView 統合フィーチャーを利用するには、以下をインストールする必要があります。 IBM Tivoli NetView Version 7.1.2 または 7.1.3

以下の表は、IBM Tivoli Management Framework 製品の各バージョンで推奨されるパッチ、および特定のインストール・ シナリオで推奨されるパッチを略述しています。

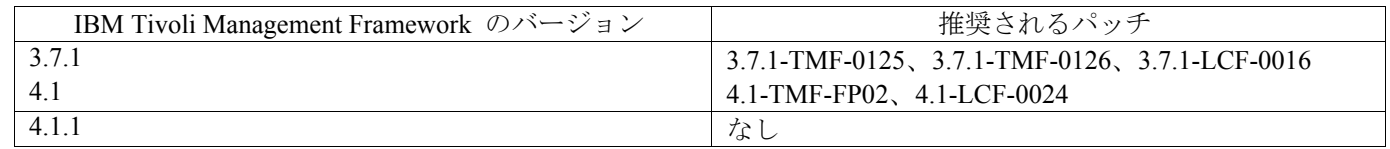

### 注**:**

4.1-TMF-0040 または 4.1-TMF-0048 のパッチをインストールしてあり、Informix、Oracle、または Sybase のデータベー スが実行されている場合には、4.1-TMF-0053LA のパッチをインストールする必要があります。

通常の TME アダプターをエンドポイントに配布し、空のプロファイルを配布してそれをクリーンアップした後、識別 子によって指定した拡張 TME アダプターを配布すると、エラーが発生して次のメッセージが表示されます。

FRWCB0219E Distribute failed for some subscribers (いくつかのサブスクライバーについて配布が失敗しました):

- -> FRWCB0300E Distribute of the profile 'newprof' failed for some subscribers (いくつかのサブスクライバーについ てプロファイル 'newprof' の配布が失敗しました):
- -> FRWCB0218E Distribute failed for subscriber 'nswin19-ep.' (サブスクライバー 'nswin 19-ep' について配布が失敗し ました)

## CreateFile Failed, Error 3 (CreateFile が失敗しました、エラー 3)

この問題は、下記のパッチで修正された Tivoli Management Framework APAR IY48151 で解決されました。

- Tivoli Management Framework 4.1.1
	- o 4.1.1-TMF-0007 (4.1.1.-LCF-0003 で推奨) 管理対象ノードのパッチ
	- o 4.1.1-LCF-0003 IY48151 を含むエンドポイントのパッチ

または

- o 4.1.1-TMF-0007 (4.1.1.-LCF-0003 で推奨) 管理対象ノードのパッチ
- o 4.1.1-LCF-0004 IY48151 を含むエンドポイントのパッチ
- Tivoli Management Framework 4.1
	- o 4.1-TMF-FP02、下記のものを含む
		- 4.1-TMF-0048 管理対象ノードのパッチ
		- 4.1-TMF-0044 JCF/JRIM/MDIST のパッチ
		- 4.1-LCF-0024 IY48151 を含むエンドポイントのパッチ
- Tivoli Management Framework
	- o 3.7.1-TMF-0125 管理対象ノードのパッチ
	- o 3.7.1-TMF-0104 JCF/JRIM/MDIST のパッチ
	- o 3.7.1-LCF0016 IY48151 を含むエンドポイントのパッチ

または

- o 3.7.1-TMF-0127 管理対象ノードのパッチ
- o 3.7.1-TMF-0126 JCF/JRIM/MDIST のパッチ
- o 3.7.1-LCF0017 IY48151 を含むエンドポイントのパッチ

# インストールの方法

注意:フィックスパックをインストールする前に、『フィックスパックについての注意』セクションをお読みください。

### 重要**:**

1. このフィックスパックをインストールする前に、「IBM Tivoli Enterprise Console バージョン 3.8 リリース情報」に示 されている最小要件を満たす必要があります。 2. このフィックスパックを適用する前に、イベント・サーバーを停止してください。

注意**:**このフィックスパックのインストール中、.tec\_config ファイルが置換されます。このファイルをカスタマイズして いる場合、製品のアップデート後にカスタマイズ内容を利用するために、このフィックスパックのインストール前にフ ァイルのバックアップ・コピーを作成する必要があります。

3.8.0-TEC-FP03 の最上位ディレクトリー・ツリー:

標準のディレクトリー: <380TECFP03\_DIR>/TME <380TECFP03\_DIR>/NON\_TME <380TECFP03\_DIR>/DBASSISTANT

1. 次のようにして、フィックスパックを抽出します。

UNIX システムでは

以下のコマンドを使用して、内容を一時ディレクトリーに抽出します。この例では、*\$PATCH* 変数がその一時ディレ クトリーを指しているものとします。

#### cd \$PATCH

Windows システムでは

以下のコマンドを使用して、内容を一時ディレクトリーに抽出します。この例では、変数 %PATCH% がこの一時 ディレクトリーを表し、*X* は *%PATCH%* 変数があるドライブです。

>%SystemRoot%¥system32¥drivers¥etc¥Tivoli¥setup\_env

>X: > cd %PATCH% > tar -xvf 3.8.0-TEC-FP03.tar

注意**:**Windows システムで TAR イメージを抽出する場合、TAR ユーティリティーの実行可能ファイルが以下の Tivoli インストール・ディレクトリーにあります。bin/w32-ix86/tools/tar.exe.

2. 以下は、Software Installation Service (SIS) を使用する場合に適用されます。SIS を使用しない場合は、このステッ プを省略してステップ 3 に進んでください。

注意:SIS を使用すると、Tivoli Software がサポートするほとんどのハードウェア・プラットフォームで Tivoli Software 製品をインストールできますが、一部のハードウェア・プラットフォームでは、SIS を実行できない場 合があります。SIS を実行できるプラットフォームのリストについては、 *IBM Tivoli Enterprise Console* インスト ール・ガイド を参照してください。

注意:このフィックスパックを正常にインストールするには、install product および super 許可の役割が必要です。

SIS を使用してこのフィックスパックをインストールするには、次のようにします。

- a) Tivoli デスクトップのメニューから、「デスクトップ」→「インストール」→「**Software Installation Service**」を 選択します。
- b) 「インストール・パスワードの取得」ウィンドウで、インストール・パスワードを入力します。
- c) Tivoli ロゴが表示されるウィンドウで、「インストール」をクリックします。
- d) 「スプレッドシートのインストール」ウィンドウで、「プロダクトの選択」をクリックします。
- e) 「プロダクトの選択」ウィンドウで、「プロダクトのインポート」をクリックします。
- f) ファイル・ブラウザーを使って 3.8.0-TEC-FP03 のメディアを見つけた後、PATCHES.LST ファイルをダブルク リックします。
- g) 「プロダクトのインポート」ウィンドウで、「**3.8.0-TEC-FP03**」を選択して「インポート」をクリックします。
- h) ファイルのインポートが完了したら、進行状況を示すウィンドウで「**OK**」をクリックします。
- i) 「プロダクトの選択」ウィンドウで、「**3.8.0-TEC-FP03**」を選択して「**OK**」をクリックします。
- j) 「スプレッドシートのインストール」ウィンドウで、「マシンの選択」をクリックします。
- k) 3.8.0-TEC-FP03 をインストールするマシンを選択して、「**OK**」をクリックします。
- l) 「スプレッドシートのインストール」ウィンドウで、適切なセルをクリックします。これにより、3.8.0-TEC-FP03 をインストールするマシンのセルに X が表示されます。
- m) 「インストール」をクリックします。
- n) 「インストール・アルゴリズム」ウィンドウで、使用するインストール・アルゴリズムを選択し、「**OK**」をク リックします。「スプレッドシートのインストール」ウィンドウで指定したインストールが実行されます。ステ ップ 3 を省略して、インストールを完了するためにステップ 4 に進みます。

3. 従来の Tivoli インストール・メカニズムを使用してフィックスパックをインストールする場合は、以下の手順を行 ってください。

注意**:**このフィックスパックを正常にインストールするには、install\_product および super 許可の役割が必要です。

- a) Tivoli デスクトップのメニュー・バーから、「デスクトップ」→「インストール」→「パッチのインストール **(Install Patch)**」をクリックします。
- b) 「パッチのインストール」ウィンドウから、「メディアの選択」ボタンをクリックします。 「ファイル・ブラ ウザー」ウィンドウが表示されます。
- c) 「ファイル・ブラウザー」ウィンドウの「パス名」フィールドに、フィックスパックを含んでいるディレクトリ ーへのパス、つまり \$PATCH を入力します。
- d) 「メディアの選択 **&** クローズ」をクリックして、「パッチのインストール」ウィンドウに戻ります。
- e) 「パッチのインストール」ウィンドウで、フィックスパックの名前をクリックしてそれを選択します。
- f) フィックスパックをインストールするクライアントを選択します。通常は、Tivoli サーバーおよび各 Tivoli クラ イアントにフィックスパックをインストールする必要があります。
- g) 「インストール」をクリックします。

4. フィックスパックのインストールが完了したら、イベント・サーバーを再始動します。

# ローカリゼーション・パック情報

3.8.0-TEC-FP03 フィックスパックに含まれているローカリゼーション・パック更新には、TME ベースのコンポーネント と非 TME の Java コンソールのためのそれぞれ別個のインストール・イメージが含まれています。それらは、以下のデ ィレクトリーに入っています。

- <380TECFP03\_DIR>/NLS/TME
- <380TECFP03\_DIR>/NLS/NON\_TME

**Tivoli Management Environment** へのローカリゼーション・パックのインストール

TME ベースのコンポーネント用の更新されたローカリゼーション・パックは、製品としてではなくパッチとしてインス トールする必要があります。そのためには、オリジナルの Tivoli Enterprise Console、バージョン 3.8 のローカリゼーシ ョン・パックで、更新の対象となる言語のものが既にインストールされていなければなりません。そのインストール方法 は、前述の他の TME コンポーネントの場合と同じです。言語パックは必要なものだけをインストールしてください。

**Tivoli Management Environment** 以外の **Java** コンソール用のローカリゼーション・パックのインストール lp\_setup.jar ファイルには、InstallShield MultiPlatform によるインストール・プログラムか゜含まれています。NLS クラ スとヘルプ・ファイルは、すべて **nls** サブディレクトリーにインストールされます。非 TME コンソールと同じ場所に ローカリゼーション・パックをインストールするための手順は、次のとおりです。

- 1. インストール・ファイル・ディレクトリー <380TECFP03\_DIR>/NLS/NON\_TME/Setup に移動します。
- **2.** 次のコマンドを実行します。

# **<TECConsole\_installdir>/jre/bin/java -jar lp\_setup.jar**

これにより、Java コンソールでインストールされる Java 1.3.1 が使用されます。

- **3.** 非 Tivoli Management Environment コンソール・ディレクトリーを選択してから、「次へ **(Next)**」 をクリックしま す。
- **4.** インストールする言語を選択して「次へ **(Next)**」 をクリックします。
- **5.** インストールに関する情報を確認してから、「次へ **(Next)**」 をクリックします。
- **6.** 「完了 **(Finished)**」 をクリックします。

# **APAR IY51636** に関連したタスク・ライブラリーの更新

このフィックスパックでは、この修正に伴ってタスク・ライブラリーが更新されることはありません。というのは、タス ク・ライブラリーを変更したユーザーにとっては、更新によりカスタマイズの内容が上書きされると困るからです。 \$BINDIR/TME/TEC/tec\_tasks.tll ファイルは更新されています。この修正を有効にするには、タスク・ライブラリーを更 新するために付加的な手順を実行する必要があります。

注意**:**この作業を Linux システム上で実行する場合は、すべての **wtll** コマンドでコマンド行オプションとその引き数の 間のスペースをすべて削除してください。たとえば、最初の **wtll** コマンドは次のようになります。

# \$BINDIR/bin/wtll -r -pTECREGION -P/bin/cat \$BINDIR/TME/TEC/tec\_tasks.tll

1. T/EC Tasks タスク・ライブラリーをまだ変更していないなら、次のコマンドを実行することにより、新しい tec\_tasks.tll ファイルでタスク・ライブラリーを更新してください。

# # \$BINDIR/bin/wtll -r -p TECREGION -P /bin/cat \$BINDIR/TME/TEC/tec\_tasks.tll

これにより、T/EC Tasks タスク・ライブラリーからすべてのタスクが削除され、tec\_tasks.tll ファイルから再作 成されます。

- 2. T/EC Tasks タスク・ライブラリーにタスクを追加しただけであり、どのデフォルト・タスクも変更していない場合 は、次のようにしてください。
	- a. T/EC Tasks から、追加したタスク以外のすべてのタスクを削除します。

#### b. 次のコマンドを実行します。

# # \$BINDIR/bin/wtll -i -p TECREGION -P /bin/cat \$BINDIR/TME/TEC/tec\_tasks.tll

これにより 新しい tec tasks.tll のすべてのタスクが T/EC Tasks タスク・ライブラリーに追加されます。

- 3. タスク・ライブラリー中のデフォルト・タスクに変更を加えた場合は、次のようにしてください。
	- a. 以下のコマンドを実行することにより、タスクをダンプします。

# # wtll -F /tmp/tll.tar -l "T/EC Tasks"

- b. tll.tar ファイルを抽出します。#.default ファイル (個々のタスク・スクリプト) の数と tll ファイル (タ スク・ライブラリー定義) のリストが出力されます。
- c. tll ファイルを編集して、以下の変更を加えます。
- d. 次の部分

.EVENT\_SERVER=`wlookup -ar EventServer | tail -1 | cut -f2`

を次のように変更します。

.TMRNAME=`wtmrname`

- .EVENT\_SERVER=`wlookup -r EventServer "EventServer#\$TMRNAME"`
- 次の部分

.EventServer=`wlookup -r EventServer -a | tail -1 | awk '{print \$2}'`

を次のように変更します。

.TMRNAME=`wtmrname`

.EventServer=`wlookup -r EventServer "EventServer#\$TMRNAME"`

e. これらの変更を加えた後、以下のコマンドを実行することによって、変更後の tll ファイルを再ロード します。

#### # wtll -r -p TECREGION -P /usr/lib/cpp /tmp/tll

4. TMR に接続しているなら、各 TMR から次のコマンドを実行することによって、リージョン間で情報を更新しま す。

wupdate -r TaskLibrary <other-region-name>".

## **Windows** システムでのサイレント・インストール

サイレント・サイレントが有効になりました。サイレント・インストール機能を使用するには、以下のコマンドを実行し ます。

#### setupwin32 -silent -P TECConsoleProduct.installLocation="<path to install to>"

この方法でインストールした場合には、.cmd ファイルに加えた変更内容が上書きされることに注意してください。既存 のファイルの名前は *<file name>.00x* に変更されます (後のファイルほど大きい番号になる)。

# 拡張ログ・ファイル・アダプターのインストール

Tivoli デスクトップからアダプター構成機能 (ACF) にアクセスして、拡張ログ・ファイル・アダプターを構成およびデ プロイすることができます。標準の ACF 手順に従って、ターゲット・エンドポイントおよび特定のログ・ファイル・ アダプターを選択します。拡張ログ・ファイル・アダプターの名前は以下のとおりです。

tecad\_enh\_nt tecad\_enh\_win tecad\_enh\_logfile\_aix4-r1 tecad\_enh\_logfile\_hpux10 tecad\_enh\_logfile\_solaris2 tecad enh logfile linux-ix86 tecad\_enh\_logfile\_linux-s390

注意**:**既存の TME ログ・ファイル・アダプターと拡張 TME ログ・ファイル・アダプターを同じマシンで使用すること はできません。既存の非 TME ログ・ファイル・アダプターと非 TME 拡張ログ・ファイル・アダプターを同じマシン に配置することは可能です (ただし、それぞれの非 TME 拡張ログ・ファイル・アダプターが固有のアダプター ID を 持ち、かつ非 TME 拡張ログ・ファイル・アダプターが既存の非 TME ログ・ファイル・アダプターと別のディレクト リーにインストールされていなる場合に限ります)。

# **ID** 属性の変更

アダプター構成機能の「一般」ウィンドウでいずれかの拡張 TME ログ・ファイル・アダプターを選択すると、ID フィ ールドが表示されます。ID フィールドを選択すると、ID 名を指定できるようになります。

# **ID** を使用した **TME** アダプターのインストール

拡張 TME アダプターのインストール手順は、標準の TME アダプターのインストール手順と同様です。ただし、拡張 アダプターのインストールでは、その特定のアダプターに関連した ID を使用できます。ID を指定しない場合、インス トール方法は変わりません。ID を指定する場合には、以下のようにインストール手順が変更されます。

- ID を etc ディレクトリーに保管するために、インストール・ディレクトリー構造が変更されます。バイナリ ー・ファイルは引き続き bin ディレクトリーに格納されます。なお、構成ファイルとフォーマット・ファイルは 新たに <*identifier*>/etc ディレクトリーに格納されるようになりました。
- エンドポイントでは、ディレクトリー構造は以下のようになります。

%lcf\_datdir%/../../bin/%interp%/TME/TEC/adapters/ %lcf<sup>datdir%/../../bin/%interp%/TME/TEC/adapters/bin</sup> %lcf\_datdir%/../../bin/%interp%/TME/TEC/adapters/<identifier>/etc %lcf\_datdir%/../../bin/%interp%/TME/TEC/adapters/<identifier>/etc/C %lcf\_datdir%/../../bin/%interp%/TME/TEC/adapters/<identifier>/etc/<lang>

- 拡張アダプターの開始および終了に使用するコマンドが変更されました。
- Windows システムの場合、start コマンドは次のとおりです。

net start <*adapter> <idname>* 

たとえば、 net start *tecwinadapter\_myid* 

ここで、*myid* は ID の値です。

stop コマンドは次のとおりです。

net stop <adapter> <idname>

UNIX および Linux オペレーティング・システムの場合、start コマンドは次のとおりです。

init.tecad\_logfile start <*idname>* 

たとえば、 init.tecad\_logfile start *myid* 

ここで、*myid* は ID の値です。

stop コマンドは次のとおりです。

init.tecad\_logfile stop *<idname>* 

# **TME** アダプターのアップグレードと除去

既存のアダプターを拡張アダプターにアップグレードするには、以下のステップを実行します。

- 1. tecad logfile.conf ファイルおよびフォーマット・ファイルに大きく変更を加えた場合は、TECADHOME/etc ディ レクトリーにあるファイルのコピーを保管してください。
- 2. 元のバージョンのログ・ファイル・アダプターを除去するために、空のプロファイルを配布します。ACF を使 用してアダプターをアンインストールする方法については、*IBM Tivoli Enterprise Console* インストール・ガイド を参照してください。
- 3. ACF で、拡張アダプター用の新しいアダプター構成プロファイル (ACP) を作成します。
- 4. 保存済みの etc ディレクトリー内に、環境を使用して新規 ACP を変更します。
- 5. プロファイルをエンドポイントに配布します。
- 6. アダプターを再始動します。

注意:アダプター ID を変更すると、参照されるインスタンスが変更されます。このため、アダプター ID を変更しない でください。既存のアダプターのアダプター ID を変更したい場合は、既存のアダプターを除去して、新しいアダプタ ーをインストールする必要があります。

# **Windows** 用の非 **TME** 拡張ログ・ファイル・アダプターのインストール

インストール中に、アダプター ID を指定できます。アダプター ID を使用する場合、アダプター ID 名が必要です。 Tivoli 環境と同様のディレクトリー構造が作成されます。

### **UNIX** 用の非 **TME** アダプターのインストール

非 TME 拡張アダプターのインストール手順は、アダプター ID を除いて、標準のアダプターのインストールと同じで す。アダプター ID を指定するには、以下のように **tecad\_logfile.cfg** コマンドを実行します。

tecad\_logfile.cfg *<idname>* 

ここで、*idname* はアダプター ID の値です。

注意**:**start および stop コマンドがそれぞれ変更されたことに注意してください。

## 拡張ログ・ファイル・アダプターの構成

以下のセクションでは、拡張ログ・ファイル・アダプターの構成に必要な情報を示します。

#### アダプター構成の再ロード

アダプター構成ファイルとフォーマット・ファイルを再ロードするには、**wsighup** コマンドを実行します。アダプター のサービス・バージョンを実行している場合には、以下のコマンドを入力します。

#### wsighup *service\_adapter\_name*

ここで、*service\_adapter\_name* はアダプターのサービス名です。

アダプターのコマンド行バージョンを実行している場合には、以下のコマンドを入力します。

#### wsighup *service\_adapter\_name pid*

ここで、*service\_adapter\_name* はアダプターのサービス名、*pid* はアダプターのプロセス ID です。

このコマンドを実行すると、アダプターを停止および再始動せずにアダプター構成が変更されます。たとえば、システ ムが保守モードに入るとき、フォーマット・ファイル内にフィルターやエントリーを一時的に追加して後で除去したい 場合があるかもしれません。構成ファイルとフォーマット・ファイルの内容を適切に変更した後、このコマンドを実行 すれば、アダプター構成を動的に更新することができます。

注意:配布アダプターの CONF ファイルがローカルに変更された状態で **wsighup** コマンドを実行した場合、新しい CONF ファイルが配布されるときに、その変更内容が失われます。

#### 新規の、または変更された構成ファイル・キーワード

#### PollConnection <*seconds*>

サーバーの接続をポーリングする最小時間を指定します。この接続ポーリングによって、新しいイベントがサーバーに 到着していなくても、アダプターのキャッシュ・ファイルが強制的に空になります。このキーワードの値を指定しない 場合、拡張ログ・ファイル・アダプターは元のログ・ファイル・アダプターと同様に機能します。

### ProcessPriorityClass

アダプターのプロセス優先度を指定します。この値を調整すれば、アダプターが大量のイベントを処理し、プロセッサ ー・リソースを過大に使用している場合に、システム・パフォーマンスを改善できます。

指定可能な値は以下のとおりです。 **A** IdlePriority **B** BelowNormalPriority

**C** NormalPriority **D** AboveNormalPriority **E** HighPriority **F** RealTimePriority

デフォルト値は C (NormalPriority) です。

### 注**:**

- 1. パフォーマンスの低下を防ぐために、デフォルト値の使用を推奨します。
- 2. ProcessPriorityClass 属性は、SNMP アダプターでは使用できません。

さらに、以下のような新しいトレース・メッセージが追加されました。

bad value of priority class, used default value priority class was changed successfully unable to change priority class

ProcessDisablePriorityBoost (Windows オペレーティング・システムのみ)

アダプター・プロセスの優先度引き上げを使用不可にするかどうかを指定します。このオプションを使用すれば、アダ プターが大量のイベントを処理し、プロセッサー・リソースを過大に使用している場合に、システム・パフォーマンス を改善できます。このオプションを TRUE に設定すると、優先度引き上げが使用不可になります。デフォルト値は FALSE です。

#### LogSources

メッセージのポーリング用の ASCII ログ・ファイルを指定します。各ファイルの完全なパスを指定し、それぞれのファ イル名をコンマで区切る必要があります。 スペースその他の区切り文字は使用できません。アダプターの開始時にロ グ・ファイル・ソースが存在する必要はありません。 ログ・ファイル・ソースが作成されるときにポーリングされます。

アダプターがアクティブ状態のときにファイルが切り捨てられた場合、アダプターはファイルの新しい終了場所にポイ ンターを自動的に設定し、ファイル切り捨て後に書き込まれるすべての新しいメッセージを引き続き処理します。ポー リング間隔中にファイルが上書き、削除、または以前のポーリング時よりも多い行数で再作成された場合には、以前の 行カウントを超える行数だけが読み取られます。たとえば、ファイルの行数が 1 行であるとします。所定のポーリング 間隔の経過後、そのファイルは上書きされて 2 行になります。次のポーリングでは、第 2 の行だけが読まれます。

AS/400 システムの場合、アダプターがポーリングする対象のデフォルト・ファイルは、SYS:SYTEM¥SYS\$LOG.ERR フ ァイルです。LogSources キーワードを使用して、他のファイルをさらに指定することができます。

注意:LogSources キーワードを指定するとき、ルート・ディレクトリー内のファイルへの参照が存在しないようにしてく ださい。

### FILENAME

アダプターの fmt ファイルの中で、メッセージを格納するログ・ファイルの完全修飾名 (パスを含むもの) を指定しま す。単一のアダプターを使用して複数のログ・ファイルをモニターしたい場合には、このキーワードを使用してくださ い。このキーワードを使用して、イベント・ソースを識別するファイル名を含むイベント属性を取り込むことができま す。メッセージがシステム・ログに由来する場合、Windows アダプターではマッピングが EventLog に設定され、 UNIX ログ・ファイル・アダプターでは SysLogD に設定されます。たとえば、

FORMAT Lassy\_Event FOLLOWS Logfile\_Base %s\* Lassy %s\* severity CRITICAL logfile FILENAME -msg1 \$1 -msg2 \$2 comp\_val PRINTF("%s %s",msg1,msg2) END

logfile は、メッセージを含むログ・ファイルの完全修飾ファイル名です。

ReadBufBlocks

パフォーマンスと安定性を改善するために、LogSources オプションで指定された (1 つまたは複数の) ファイルをモニ ターするすべての Windows アダプターに関して、新しい構成オプションが使用できるようになりました。この ReadBufBlocks 属性は、各ポーリング間隔ごとにアダプターが読み取る 4096 バイト・ブロックの数を指定します。デフ ォルト値は 10 です。たとえば、

ReadBufBlocks=10

注意**:**ReadBufBlocks をアダプター構成ファイル内で指定しない場合、アダプターは、指定された順序ですべてのファイ ルを完全に読み取ります。

### 新しいフォーマット指定**:%n**

アダプターのフォーマット・ファイルの中で、メッセージの中の改行を指定します。改行 (new line) とは、次の行全体 ではなく復帰または行送りのことです。このフォーマット指定は、拡張ログ・ファイル・アダプターにのみ適用されま す。フォーマット指定 %n を使用すると、複数行にまたがるメッセージの突き合せが行なえます。

たとえば、以下のフォーマット・エントリーは、

This is a format %s with more lines%nYes it is

以下のメッセージと一致します。

#### This is a format special with more lines Yes it is

注意**:**一致を決定するとき、スペースは重要です。1 つまたは複数のスペースで終わる行がメッセージに含まれる場合、 フォーマット・エントリー内でスペースを改行指定に置き換える必要があります。

## 既知の問題点および制限

問題点 104236

問題:OS/2 アダプターは、アダプター構成機能 (ACF) を使用して正しく配布できますが、自動的に始動できない。 対処法:OS/2 マシンを再始動して、アダプターを始動してください。

### 問題点 123285

問題:IBM Tivoli Enterprise Console バージョン 3.7 または 3.7.1 製品がインストールされている Tivoli リージョンに接 続している別の Tivoli リージョンで IBM Tivoli Enterprise Console バージョン 3.8 製品にアップグレードする場合、 TaskLibrary リソース・タイプを交換をし、他の Tivoli リージョン内のコンソールにオペレーターを作成したり割り当 てたりすると、以下のメッセージが表示されることがある。

com.tivoli.framework.runtime.ExInvObjref,minor code =28, completion status =No.

対処法:IBM Tivoli Enterprise Console 3.7.1 製品をアップグレードしなかった Tivoli リージョンから、IBM Tivoli Enterprise Console 製品をアップグレードした Tivoli リージョンとの間でリソースを交換するときは、以下のコマンドを 実行してください。

wupdate –r TaskLibrary *region* 

*region* は、IBM Tivoli Enterprise Console 製品をアップグレードした Tivoli リージョンです。

問題点 133073

問題:Windows 2000 システムで Netscape ブラウザーをデフォルトのブラウザーにしている場合、イベント・ビューアー の「情報」ボタンをクリックした後に以下のエラー・メッセージが表示されることがある。

Unable to open "C:\#/.tivoli/tec\_temp0.html.

ブラウザーのウィンドウに次の場所が表示される。file:///C:/.tivoli/tec\_temp0.html</u>.ブラウザーからアクティブ・ウィンド ウにフォーカスを変更することはできるが、イベント・コンソールに戻るか、イベント・コンソールのウィンドウをブ ランクにするには、まずエラー・メッセージを閉じる必要がある。

対処法:デフォルトのブラウザーを Internet Explorer ブラウザーに変更するか、Netscape を新しいバージョンにアップグ レードしてください。

問題点 134898

問題:X Window環境でイベント・コンソールからプロセスを開始するときに、フォント変換に関するエラー・メッセージ が表示されることがある。たとえば、 \*\*\*\*\*\*\*\*\*\*\*\*\*\*\*\*\*\*\*\*\*\*

Avertissement :Cannot convert string

#### "-jdk-lucida-medium-r-normal--\*-120-75-75-p-\*-iso8859-15"to type FontStruct \*\*\*\*\*\*\*\*\*\*\*\*\*\*\*\*\*\*\*\*\*\*

対処法:このメッセージは、システムに問題があることを示しているわけではないので、無視して問題ありません。。ど の X Window サーバーでもすべてのフォントを使用できるとは限りません。このメッセージは、フォントのミスマッチ が発生したことを示しています。X Window 環境にインストールされていないフォントを要求した場合は、X Window システムがその存在しないフォントを実際に環境内に存在するフォントのいずれかにマッピングします。

### 問題点 136696

問題:UNIX システムでイベント・コンソールのプリファレンスを編集するときに、Look & Feel Customizer の Windows オプションを選択すると、Java 例外が発生する。

対処法:UNIX システムでの操作時に Windows オプションを選択しないでください。Windows オプションを選択した場 合でも、その例外は問題があることを示しているわけではないので、無視しても問題ありません。

### 問題点 137525

問題:イベント・コンソールを初めて始動したときに、以下の Java 例外が発生することがある。

GlobalPreferencesBean::loadPreferences()caught:

java.io.InvalidClassException:

javax.swing.plaf.basic.BasicLookAndFeel;Local class not compatible:

stream classdesc serialVersionUID=6620516158032857937 local class serialVersionUID=1855300154015691576

この例外は、IBM Tivoli Enterprise Console 3.7.1 のイベント・コンソールがインストールされているマシンに IBM Tivoli Enterprise Console 3.8 のイベント・コンソールをインストールした後に発生する。IBM Tivoli Enterprise Console 3.8 製品 を初めてインストールしたときに発生することもある。

対処法:この例外は無視しても問題ありません。イベント・コンソールの 2 回目の始動時には発生しません。

## 問題点 138487

問題:Windows システムのデータベース・インストール・アシスタントによって表示される Informix dbspace のデフォル ト・パスは正しくない。正しくないデフォルト値を受け入れると、イベント・データベースのインストールが失敗する。 正しくないパスは以下のとおり。

*drive\_letter* :/IFMXDATA/*server\_name* /data/*filename* 

デフォルト・パスは以下のとおり。

*drive\_letter* :/IFMXDATA/*server\_name* /*filename* 

対処法:データベース・インストール・アシスタントで、dbspace ファイル名の有効なパスを指定してください。

# 問題点 139074

問題:Informix データベースで **wtdbclear** コマンドを実行すると、RIM エラーが表示されることがある。Windows シス テムでは、RIM エージェント・プロセスが応答を停止する可能性がある。UNIX システムでは、RIM エージェントが iom receive 67 エラーを受け取る可能性がある。

対処法:代わりに **wtdbclear.pl** コマンドを実行してください。このコマンドは、ストアード・プロシージャーを呼び出し ません。

# 問題点 140429

問題:IBM Tivoli Enterprise Console 3.6.2 製品または IBM Tivoli Enterprise Console 3.7.1 製品から IBM Tivoli Enterprise Console 3.8 製品にアップグレードする際に、カスタマー・アプリケーションの表やトリガーとの競合があり得るため、 既存の IBM Tivoli Enterprise Console 表スペースが削除されない。 対処法:データベースのタイプごとに、以下の手順を実行してください。

IBM DB2 データベース:

既存の表スペースを削除するために、以下の作業を実行します。

1. DB2 コマンド行プロンプトを開きます。

2. プロンプトで以下のコマンドを入力します。

db2 connect to *tecdb* user *user\_id* using

db2 drop tablespace *tablespace\_name* 

*tecdb* は IBM Tivoli Enterprise Console データベースの名前、*user\_id* と *password* は表スペースを削除するための十分な システム特権を持っているユーザーのユーザー ID とパスワード、*tablespace\_name* は IBM Tivoli Enterprise Console 表 スペースの名前です。表スペース名は *useri*d\_data という形式にします。

DB2 製品は、その表スペースが使用していたデータ・ファイルとディレクトリーを自動的に削除します。

Informix データベース: データベースによって使用されなくなったデバイスを削除するために、以下の作業を実行します。 1. IBM Tivoli Enterprise Console RIM ユーザーとして Informix サーバー・マシンかクライアント・マシンにログインしま す。 2. 既存の dbspace とそれに関連する物理ファイル割り振りを表示するために、以下のコマンドを実行します。 onstat -d 3. dbspace を削除するために、以下のコマンドを実行します。 onspaces –d *dbspace\_name* –y 4. dbspace 名を削除してから、削除した各デバイスの物理ファイルを削除します。各デバイスにどの物理ファイルが割 り振られているかを確認するには、手順 2 を参照してください。 MS SQL Server データベース: MS SQL Server については、デバイスの削除は不要です。データベースの削除時に、サーバーがデバイスと物理ファイ ルを削除します。 Oracle データベース: 既存の表スペースを削除するために、以下の作業を実行します。 1. SQL\*Plus を始動してから、SYS や SYSTEM などの SYSDBA 特権を持ったユーザーとして IBM Tivoli Enterprise Console データベースにログインします。たとえば、 sqlplus "sys/*password* @*SID* as sysdba" *password* はユーザーのパスワード、*SID* はデータベースの SID です。 2. IBM Tivoli Enterprise Console 3.7 製品の表スペースによって使用されているデータ・ファイルを確認するために、以下 のコマンドを実行します。 SELECT file\_name FROM dba\_data\_files 3. IBM Tivoli Enterprise Console 表スペースを削除するために、以下のコマンドを入力します。 drop tablespace *tablespace\_name*  ここで、tablespace\_name は '*tablespace\_name* ' の形式で入力します。 *tablespace\_name* は IBM Tivoli Enterprise Console 表スペースの名前です。表スペース名は *useri*d\_data という形式にしま す。 4. SQL\*Plus を終了します。 5. 表スペースを正しく削除できたら、手順 2 で表示されたファイルを削除します。 注意:データ・ファイルを削除する前に、表スペースを正しく削除する必要があります。 Sybase データベース: データベースによって使用されなくなったデバイスを削除するために、以下の作業を実行します。 1. sa として isql にログインします。 2. すべての論理デバイスとそれぞれが含まれている物理ファイルの名前を表示するために、**sp\_helpdevice** コマンドを実 行します。論理ファイル名と物理ファイル名をメモします。この情報は、手順 4 でサーバーをいったん停止してから再 始動すると、確認できなくなります。 3. デバイスを削除するために、**sp\_dropdevice** コマンドの後にデバイス名を付けて実行します。たとえば、 sp dropdevice mydevice デバイスを削除する前に、デバイスがどのデータベースからも使用されていないことを確認してください。 4. Sybase サーバーをいったん停止してから再始動します。 5. 削除した各デバイスの物理ファイルを削除します。各デバイスにどの物理ファイルが割り振られているかを確認する には、手順 2 を参照してください。 問題点 141869 問題:Tivoli NetView® コンポーネントとイベント・コンソールを併用する場合、操作の継続中に 100 を超える数の NetView イベント (TEC ITS で始まるイベント・クラス) を選択して、それらのイベントを同時に確認したり閉じたり

すると、デッドロックが発生することがある。他のすべてのイベント・クラスについては、処理を制御するためのタイ

マーが有効になっている。

23

対処法:操作の継続中に 100 を超える数のイベントを選択して、それらのイベントを同時に確認したり閉じたりしない ようにしてください。イベント・ビューアーの右上隅にあるカウンターには、作業キューに入っているイベントの合計 数と、選択したイベントの数が表示されます。

### 問題点 142355

問題:Solaris オペレーティング環境の Solaris ログ・ファイルの形式が変更されている。バージョン 7 のアダプター形 式ファイルは、バージョン 8 のシステム・ログのエントリーと一致しなくなっている。

対処法:*IBM Tivoli Enterprise Console* アダプター・ガイド の付録 B の説明のとおりに形式ファイルを更新するか、ロ グ・メッセージ形式を Solaris 7 互換モードに設定します。ログ・ファイルを互換モードに設定するには、以下の作業を 実行します。

1. /kernel/drv/log.conf ファイルに以下のエントリーを追加します。

msgid=0

2. 変更を有効にするために syslogd デーモンを再始動します。

問題点 146129

問題:一部のオペレーティング・システムでは、バックグラウンド・コマンド・シェル・ウィンドウに Java 例外が断続 的に表示されることがある。イベント・コンソールやオンライン・ヘルプの機能に影響はない。 対処法:この種の例外は無視してかまいません。

問題点 146505

問題:バージョン 3.7 または 3.8 のイベント・コンソールにマイグレーションするために **wmigcon** コマンドを実行した 後は、**tec-client3.6-remove.sh** スクリプトを使用してバージョン 3.6 のイベント・コンソールを削除する必要がある。こ のスクリプトは、アイコン、バージョン 3.6 の Tivoli 管理環境システムに関する情報、メニュー項目、バイナリーを削 除する。

対処法:以下の作業を実行して、Tivoli リージョン・サーバーとすべての管理対象ノードからバージョン 3.6 のイベン ト・コンソールを削除してください。

1. oserv データベースをバックアップします。

2. **/etc/Tivoli/setup** シェル・スクリプトを実行するために、Tivoli 環境が正しいソースに由来していることを確認 します。

3. Tivoli リージョンで bash シェルを開始します。

4. **tec-client3.6-remove.sh** スクリプトを \$BINDIR/TME/TEC ディレクトリーから /tmp ディレクトリーなどの作 業ディレクトリーにコピーします。

5. その作業ディレクトリーから、**tec-client3.6-remove.sh** スクリプトを以下のように実行して、バージョン 3.6 をアンインストールします。

./tec-client3.6-remove.sh –*rmfiles* 

説明:

*– rmfiles* 

ローカルの oserv データベース・オブジェクトを削除し、そのデータベースに関連するすべてのファイルを (共 用ファイルであるかどうかにかかわらず) 削除しようとします。

*– usage* 

使用法の説明を出力します。

6. **wchkdb** コマンドを実行して、Tivoli 環境のデータベース・リソースの確認と変更を行います。**wchkdb** コマンドを 実行すると、データベースの同期処理が行われます。**wchkdb** コマンドの詳細については、*Tivoli Management Framework*  リファレンス・マニュアル を参照してください。

問題点 146600

問題:一部のシステムでインストール時に「戻る」ボタンを操作すると、データベース・インストール・アシスタントか ら Java NullPointerException エラー・メッセージが生成される。データベース・インストール・アシスタントは引き続 き動作を続け、インストール・スクリプトもすべて作成される。

対処法:これらのメッセージは何かの問題の結果ではないので、無視しても問題ありません。

問題点 146845

問題:Red Hat Linux システムで IBM Tivoli Enterprise Console 製品をアップグレードすると、Java ランタイム環境 (JRE) が原因でプロセッサーの使用率が高くなる。 対処法:**odadmin environ** コマンドを使用して、環境変数を以下のように設定してください。

24

# LD\_ASSUME\_KERNEL=2.2.5

#### 問題点 147392

問題:AIX システムでのインストール後に NON TME ディレクトリーの名前を変更すると、イベント・コンソールを起 動しようとしたときに、以下のエラー・メッセージが表示されることがある。

Unable to find xhpi,path used

/home/Non\_TME\_console/tec\_console/jre/bin/libxhpi.a

Could not create the Java virtual machine.

対処法:root ユーザーとして **slibclean** コマンドを実行し、AIX キャッシング・ライブラリー情報をクリーニングします。 その後、**tec\_console** コマンドを実行します。

### 問題点 147452

問題:Red Hat Linux システムで IBM Tivoli Enterprise Console 製品をインストールするには、Linux システムに **compress** コマンドをインストールして、使用可能な状態にしておく必要がある。

対処法:**compress** コマンドをインストールして使用するために、Red Hat Linux の資料で ncompress パッケージについて 調べてください。

### 問題点 147727

問題:**wuninst** コマンドを使用して IBM Tivoli Enterprise Console のコンポーネントをアンインストールする場合、そのコ ンポーネントをアンインストールするホストに同名の管理対象ノードとエンドポイントが両方含まれていると、そのア ンインストールは失敗する。

対処法:以下の手順でコンポーネントをアンインストールしてください。

1. 以下のコマンドを実行して、エンドポイントのラベルの名前を変更します。

wep *old\_endpoint\_label* set\_label *new\_endpoint\_label* 

2. **wuninst** コマンドを実行してコンポーネントを削除します。これに関連して、Windows システムで **wuninst** コマンド を実行するときの問題については、問題点 147763 を参照してください。

**wep** コマンドの詳細については、*Tivoli Management Framework* リファレンス・マニュアル を参照してください。 IBM Tivoli Enterprise Console のコンポーネントに対して **wuninst** コマンドを使用するための詳細については、*IBM Tivoli Enterprise Console* インストール・ガイド を参照してください。

問題点 147743

問題:**wsetaeenv** コマンドを実行して、エンドポイント上のアダプター構成プロファイルに格納されている構成ファイ ル・オプションを変更しようとすると、以下のようなメッセージが表示される。

FRWTE:0021

Wed Aug 14 17:14:18 2002 (21): operation `\_set\_acpEnvironment 'not implemented

対処法:アダプター構成機能を使用して構成ファイル・オプションの追加や変更を行ってから、そのプロファイルを各エ ンドポイントに配布してください。

## 問題点 147763

問題:**wuninst** コマンドを実行して、IBM Tivoli Enterprise Console のコンポーネントをアンインストールしても、そのコ ンポーネントに関連するディレクトリーやファイルは削除ない。それらのファイルは、**wuninst** コマンドを実行して表 示すると削除されているように見えるが、実際には削除されていない。

対処法:コンポーネントをアンインストールする管理対象ノードでスクリプトを実行してください。そのためのスクリプ トは \$BINDIR/TME/TEC ディレクトリーにあります。 スクリプト名は product tag-remove.sh という形式になっていて、 その *product\_tag* は、コンポーネントを削除するための **wuninst** コマンドに指定する製品タグと同じです。そのスクリ プトを実行してから、**wchkdb – u** コマンドを実行してオブジェクト・データベースを更新します。IBM Tivoli Enterprise Console のコンポーネントに対して **wuninst** コマンドを使用するための詳細や、製品タグの詳細については、*IBM Tivoli Enterprise Console* インストール・ガイド を参照してください。**wuninst** コマンドと **wchkdb** コマンドの詳細について は、*Tivoli Management Framework* リファレンス・マニュアル を参照してください。

### 問題点 147905

問題:IBM Tivoli Enterprise Console 3.6.2 製品から IBM Tivoli Enterprise Console 3.7.1 製品へのアップグレード後、IBM Tivoli Enterprise Console 3.8 製品にアップグレードすると、オペレーターがイベント・ビューアーで「要約」ビューをオ ープンしようとした際に次のメッセージを受け取ることがある。

ECO2026E:You are not assigned to a TEC Console.A TEC administrator must assign you to a TEC Console before you can view TEC events.

オペレーターがイベント・コンソールに割り当てられているということが「構成」ビューに表示されます。

- 対処法:「構成」ビューで、以下のタスクを完了してください。
	- 1. イベント・コンソールのメニューで、「オペレーターの割り当て」をクリックします。
	- 2. オペレーターを「現在のオペレーター (Current Operators)」リストから「使用可能なオペレーター」リストに移 します。
	- 3. オペレーターを「現在のオペレーター (Current Operators)」リストに戻します。
	- 4. 「**OK**」をクリックしてイベント・コンソールをオープンし、イベントを表示します。

## 問題点 147969

問題:Windows システムで、ログイン・ウィンドウが既存のウィンドウの上に表示されないことがある。この問題は、 tec console スクリプトを実行した後にウィンドウを切り替えるときに発生する。

対処法:**tec\_console** スクリプトを実行した後に選択したウィンドウをすべて最小化または移動します。Windows 2000 シ ステムでは、「デスクトップの表示」ボタンを使用しないでください。 これはログイン・ウィンドウを含むすべてのア クティブ・ウィンドウを隠してしまいます。

## 問題点 148159

問題:/tmp ディレクトリーに対する正しい許可がないと、イベント・サーバーのインストールに失敗する。

対処法:イベント・サーバーをインストールするには、Tivoli リージョン・サーバー上の一時ディレクトリーに対するフ ァイル許可は、全員に読み取りと書き込み両方のアクセス権限がなければなりません。UNIX システムでは、/tmp ディ レクトリーに 777 の許可がなければなりません。 Windows システムでは、Everyone アカウントは、\$DBDIR¥tmp デ ィレクトリーに対する読み取りおよび書き込み許可がなければなりません。加えて Windows システムでは、他のすべ てのユーザーおよびグループは、\$DBDIR¥tmp ディレクトリーに対するフルコントロール権限がなければなりません。

# 問題点 148309

問題:IBM Tivoli Enterprise Console バージョン 3.6.2 または 3.7.1 から Oracle イベント・データベースをアップグレー ドするときに、**wdbmaint.sh** スクリプトに stats オプションを付けると実行されない。それでもデータベースは正しく アップグレードされる。

対処法:データベースのアップグレードが正常に完了した後に、手操作で **wdbmaint.sh** スクリプトに stats オプションを 付けて実行して、データベース統計を更新してください。

# 問題点 148566

問題:Tivoli Management Framework、バージョン 3.7.1 を実行しているときに、イベント・データベースに対して MS SQL Server 7 または Windows 2000 Server を使用すると、以下の問題が発生する場合がある。

- データベースから検索するとき、データベース内で varchar データ・タイプとして定義されているイベント属性 データは、255 文字を超える部分が切り捨てられる。
- データベースから検索するとき、**wtdumprl**、**wtdumper**、および **wtdumptr** などのデータベース・コマンドを使 用する場合、データベース内で varchar データ・タイプとして定義されているイベント属性データは、255 文字 を超える部分が切り捨てられる。この問題は、Tivoli Management Framework RIM コンポーネントと関連してお り、将来のパッチで修正される予定です。Tivoli Management Framework、バージョン 3.7.1 を実行しており、 IBM Tivoli Enterprise Console 製品のバージョン 3.8 にアップグレードする計画がある場合、以下のいずれかの条 件が当てはまる場合には、問題なくアップグレードできます。
	- o 受信したイベントが、255 文字より多くの文字を含む varchar データ・タイプとして定義されている属 性データを含まない 場合。この問題は、varchar 欄のデータが 255 文字を超える場合にのみ発生します。
	- o 受信したイベントが、データベース内で 255 文字より多くの文字を含む varchar データ・タイプとして 定義されている属性データを含んでいても、イベント到着率が原因でそれらのイベントが QUEUED ま たは WAITING 状態に置かれない場合。WAITING 状態のイベントがあるか、あるいは QUEUED また は WAITING 状態のイベントがある時にイベント・サーバーを再始動すると、データベースから読み取 られたイベント・データは切り捨てられ、PARSING FAILED 状態が割り当てられます。これらのイベ ントは、もはやイベント・サーバーにより処理されません。
- 対処法:援助が必要な場合、IBM カスタマー・サポートに連絡してください。あるいは、イベント・データベー スに対して MS SQL Server 7 または Windows 2000 Server 以外のデータベース・タイプを使用してください。

問題点 148622

問題:データベース・インストール・アシスタントの「スクリプトの生成のみ (Generate Scripts Only)」オプションを使用 してスクリプトを生成した後、データベース・インストール・アシスタントを終了し、後で「スクリプトの実行のみ (Execute Scripts Only)」オプションを選択してスクリプトを実行すると、スクリプトが誤って実行される。データベー ス・インストール・アシスタントの「スクリプトの生成 (Generate Scripts)」および「スクリプトの実行 (Execute Scripts)」オプションを選択した場合、スクリプトは正常に実行される。

対処法:問題を正すために以下のステップを使用します。

1. データベース・インストール・アシスタントを終了するために、ウィンドウの右上隅にあるウィンドウを閉じる制御 ボタンをクリックします。

2. dbspaces を除去するために、**rm\_db\_inf.sh** スクリプトを Informix ユーザーで実行します。このスクリプトは、生成 されたスクリプトが置かれているディレクトリーにあります。

3. 生成されたスクリプトを実行するために、**wdbconfig.sh cr** コマンド (新規 IBM Tivoli Enterprise Console バージョン 3.8 データベースの場合)、**wdbconfig.sh upg** コマンド (IBM Tivoli Enterprise Console バージョン 3.7.1 データベースか らのアップグレードの場合)、または **wdbconfig.sh upg\_362** コマンド (IBM Tivoli Enterprise Console バージョン 3.6.2 デ ータベースからのアップグレードの場合) を入力します。これらのスクリプトは、生成されたスクリプトが置かれてい るディレクトリーにあります。

#### 問題点 148654

問題:UNIX システムでデータベース・インストール・アシスタントを使用しているとき、パスワードのフィールドでテ キスト・フィールドを強調表示して、新しいパスワードを入力しても上書きできない。

対処法:UNIX システムでデータベース・インストール・アシスタントでデーターベースを構成するとき、新しいパスワ ードを入力する前に Backspace キーまたは Delete (削除) キーを使用してパスワード全体を削除します。

問題点 148740

問題:構成ファイルの最後の行に改行を含んでいない場合、その行が読み取られない。これは、アダプター構成ファイル およびゲートウェイ構成ファイルだけでなく、**wpostzmsg**、**postzmsg**、**wpostemsg**、および **postemsg** コマンドにおいて も問題となる。

対処法:構成ファイルを作成または変更するとき、ファイルの最後の構成オプション行の後に改行があることを確認しま す。改行が欠落している場合、ファイルの最後の構成オプションは読み取られません。

### 問題点 148947

問題:**mount** コマンドまたは SAM を使用して IBM Tivoli Enterprise Console バージョン 3.8 の CD インストール・イ メージを HP-UX 上にマウントするとき、すべてのファイル名は *;1* の文字ストリングで終了する。HP-UX システムは、 **mount** コマンドでは Rock Ridge 形式をサポートしていない。ある場合には、CD-ROM ディレクトリーをアンマウント するために **pfs\_umount** コマンドが必要になることがある。

対処法:**mount** コマンドまたは SAM を使用して IBM Tivoli Enterprise Console バージョン 3.8 のインストール・イメー ジ CD がすでにマウント済みである場合、開始する前に CD-ROM を **unmount** コマンドでアンマウントする必要があ ります。

1.pfs mountd と pfsd 両方のプロセスが実行中であることを確認します。実行中でない場合、次のコマンドを使用して 両方のプロセスを開始します:**pfs\_mountd&** および **pfsd&**。

2. 次のコマンドを使用して CD-ROM をマウントします。

/usr/sbin/pfs\_mount /dev/dsk/*CD\_device mounting\_point* 

3. どのファイル名も「;1」の文字ストリングで終了していないことを確認します。

4. インストールの完了後、**unmount** コマンドを使用して CD-ROM をアンマウントします。

HP-UX 11 または HP-UX 11i を使用している場合、HP-UX のパッチをダウンロードして、標準の **mount** コマンドを 使用した Rock Ridge 形式のサポートを使用可能にできます。詳しくは、Hewlett Packard カスタマー・サポートに連絡 してください。

#### 問題点 148992

問題:Windows XP システムにより生成されるイベント・ストリングが、他の Windows システムにより生成されるもの とは異なる。これは、Windows XP エンドポイント上の Windows イベント・ログ・アダプターが、アダプターのフィル ター基準を満たすすべての Windows XP イベントに対するクラス NT\_Base のイベントのみを生成する原因となる。た とえば、Windows 2000 および Windows NT エンドポイントから生成される NT\_Performance\_Alert クラス・イベントは、 Windows XP エンドポイント上の NT Base クラス・イベントで生成される。

対処法:Windows イベント・ログ・アダプターが Windows XP イベントと IBM Tivoli Enterprise Console イベント・クラ スを一致させるためには、tecad\_win.fmt ファイルを変更して、イベント・サーバーに送信しようとしている特定のイベ ント突き合わせる必要があります。フォーマット・ファイルを変更した後に新規クラス定義ステートメント (CDS) ファ イルを生成する方法についての詳細は、*IBM Tivoli Enterprise Console* アダプター・ガイド を参照してください。

#### 問題点 152648

問題:イベント・コンソールの「情報」ボタンを正しく機能させるために、Tivoli Management Framework 4.1 Web サーバ ーを手操作で開始する必要がある。

対処法:Web サーバーを開始するために、**wstarthttpd** コマンドを実行します。

#### 問題点 152899

問題:ルール・ベース・ロード・コマンド (**wrb –loadrb**) が、SuSE Linux Enterprise Server (SLES) 上の \$DBDIR/tec ディ レクトリーにファイルをコピーしない。 対処法:以下のシンボリック・リングを作成してください。

#### ln -s /bin/gzip /usr/bin/compress ln -s /bin/gunzip /usr/bin/uncompress

注意:**wrb –loadrb** コマンドは、圧縮および解凍ユーティリティーを使用します。 これらはデフォルトでは SLES と共 にインストールされません。

### 問題点 153189

問題:Linux システム上で Tivoli Management Framework バージョン 4.1 RIM オブジェクトを構成するとき、デフォルト のパスワードがブランクになる。

対処法:次の **wsetrimpw** コマンドを使用し、元のパスワード属性をブランクのままにしておきます。

bash% wsetrimpw tec  $\sqrt{T}$  <new-pw>

#### 問題点 153327

問題:**wpostzmsg** コマンドにより使用される構成ファイル内に空白文字を含むブランク行がある場合、次のエラーが発生 する。

#### syntax error in configuration file, line <line\_num> ignored

対処法:タブまたは単一スペースがないブランク行を使用する場合、このエラーは発生しません。

# 問題点 153880

問題:円記号 (¥) 文字または 0x5c(DBCS) で終わる Send Event タスク内の属性ストリング値が、正しく構文解析され ない。この最終文字は、ストリングの右引用符用のエスケープ文字として解釈される。これは、どのコード・セットを 使用しても発生する一般的な問題ですが、複数のコード・セット環境を使用すると問題が大きくなる。 対処法:Send\_Event タスク内でメッセージが円記号 (¥) 文字または 0x5c (DBCS) で終わらないようにします。

#### 問題点 154141

問題:イベント・ビューアーが *n* 個の最新のイベントを表示する (*n* は表示されるイベントの数としてコンソール設定で 構成された値)。イベントの状態を「クローズ」に変更しても表示されるイベントの数からイベントが消去されない。 対処法:コンソール・フィルターを構成して、強制的にイベント・ビューアーがクローズしていないイベントのみを検索 するようにする必要があります。

#### 問題点 154562

問題:再編成ユーティリティーを実行するときに、**wdbmaint** コマンドが、データベース・ユーザー・パスワードをコマ ンド行に入力したとおりのプレーン・テキストで表示する。

### 問題点 16369

問題:1 つのプロセスが停止するか、または tec\_master プロセスとの通信を失った場合に、tec\_server プロセスが他のプ ロセスを自動的に再開する。

対処法:.tec config ファイルに新しい変数 tec restart server が追加されました。このパラメーターは、1 つのプロセスが 停止するか、または tec\_master との通信を失った場合に、tec\_master プロセスが他のプロセスを自動的に再開するかど

うかを制御します。このパラメーターの値は YES または NO です。デフォルトは NO であり、tec\_master プロセスが 子プロセスと通信できないならサーバーがシャットダウンされます。

### 問題点 164131

問題:re\_substitute 述部が一致するストリングの最初の出現個所だけを置換する。 対処法:対処法はありません。

問題点 165770

問題:DB2、バージョン 8.1 を使用すると **wtdbspace** コマンドが失敗する。

対処法:**wtdbspace** シェル・スクリプトを編集し、次の行

if (\$output =~ /SQL1402N/ || \$output =~ /SQL1403N/)

を次のように変更する。

if (\$output =~ /SQL1402N/ || \$output =~ /SQL1403N/ || \$output =~ /SQL30082N/)

問題点 166159

問題:Windows イベント・ログ・アダプターが、イベント・ソースのサイズが 4039 バイトより大きいときにイベントを 失う。

対処法:対処法はありません。

問題点 166313

問題:Clear Closed Events タスクが、DB2 バージョン 8.1.2 製品上のクローズしたイベントを消去しない。 対処法:対処法はありません。

#### 問題点 166949

問題:イベント・コンソールからタスクを実行する際に、デフォルト値ではなく、あるタスクのために入力された最後の 値が表示される。

対処法:管理者の「コンソール・プリファレンス (Console Preferences)」ダイアログには、新たに「タスクのセットアップ (Task Setup)」というセクションが設けられ、そこには次のチェック・ボックスが含まれています。

「実行ごとにタスクの引き数をデフォルト値にリセット **(Reset task arguments to default value after each execution)**」

このチェック・ボックスを選択すると、タスクを実行するごとにデフォルト値が復元されます。

「オペレーターがタスクのリセット引き数フラグをオーバーライドできるようにする **(Allows operator to override task reset arguments flag)**」

> このチェック・ボックスを選択すると、管理者の設定値をオペレーターがオーバーライドできるように なります。これにより、オペレーターの「イベント・グループ・プリファレンス (Event Group Preferences)」ダイアログでチェック・ボックスを利用できるようになります。

問題点 172113

問題:非 TME アダプターを UNIX システムにインストールする際に、tecad logfile.cfg コマンドが、識別子を入力する よう促さない。

対処法:非 TME アダプターの識別子を設定するには、その識別子を tecad logfile.cfg コマンドの最初の引き数として指 定します。たとえば、

## **tecad\_logfile.cfg** *MyID*

問題点 172347

問題:名前を変更した自動化タスクを、イベント・コンソールを使用して削除できない。 対処法:そのタスクの名前を元の名前に戻してから、タスクを削除してください。

問題点 172395

問題:不正な形式の LogSources エントリーを含む Linux ログ・ファイル・アダプターで、セグメンテーション・エラー が発生する。

対処法:エントリーを / 文字で始めることにより、LogSources エントリーに含まれるパスが絶対パス名であるようにして ください。たとえば、

# /tmp/adap.logfile

# 資料の更新内容

### APAR IY22142

Tivoli Management Framework 3.7.1 にアップグレードした後、イベント・コンソールが受け取るイベントについて表示さ れる時刻が、実際の時刻より 1 時間遅れます。これは、Tivoli Management Framework の oserv プロセス内の時間帯 (TZ) 環境変数がオペレーティング・システムの TZ 変数と同期化されていないために発生します。イベントコンソール で受け取る時刻は、選択した時間帯にかかわらず、グリニッジ標準時 (GMT) で表示されます。これは、Tivoli Management Framework 3.7.1 上で実行されるイベント・コンソールで、夏時間の間発生します。

**wtimezone** コマンドを使用してご使用の時間帯の設定を調べてください。表示される時刻が不正確である場合、Tivoli Management Framework の oserv プロセス用の TZ 環境変数を手操作で設定してください。**wtimezone** コマンドの詳細 は、*Tivoli Management Framework* リファレンス・マニュアル を参照してください。

### APAR IY31847

NewLogBasedOn キーワードは、ログ・ファイルのタイム・スタンプが変更されてもサイズが同じであるときに、そのフ ァイルを新規とみなすかどうかを指定します。ファイルが新規とみなされるとき、アダプターはそのファイルに含まれ るすべてのイベントを再送信します。このキーワードはオプションです。NewLogBasedOn が指定されていない場合、既 存のログ・ファイルは、そのサイズが減少する場合のみ新規とみなされます。指定可能な値は以下のとおりです。

## **ctime | CTIME**

ファイルは、作成タイム・スタンプが変更された場合に新規とみなされます。

## **mtime | MTIME**

ファイルは、変更タイム・スタンプが変更された場合に新規とみなされます。

### **cmtime | CMTIME**

ファイルは、作成タイム・スタンプまたは変更タイム・スタンプが変更された場合に新規とみなされます。

### APAR IY32703

Network Address Translator (NAT) を使用してイベント・サーバーと通信するシステムでは、イベント・コンソールを使 用してイベント情報を表示できません。

NAT 環境でイベント・コンソールを実行するには、以下のステップを完了します。

1. 次のコマンドを入力して、Tivoli リージョンにあるそれぞれの管理対象ノードに対して、Tivoli リージョンでの NAT を使用可能にします。

# **odadmin set\_allow\_NAT TRUE**

2. 次のコマンドを実行して、イベント・サーバーをリサイクルします。

### **odadmin reexec all**

3. ご使用のルーターが DNS ルックアップをサポートしていることを確認します。NAT 環境では、DNS を使用したホ スト名ルックアップは、UI サーバーとイベント・コンソールとの接続に必要な情報を提供します。DNS ホスト名ルッ クアップのサポートがない場合、イベント・コンソールは起動しません。イベント・コンソールがオープンするポート の数を最小限にとどめるため、以下のようにして Tivoli Management Framework 製品により提供される単一ポート bdt を使用します。

1. 各イベント・サーバーで、次のコマンドを入力します。 **odadmin single\_port\_bdt TRUE all**  2. 各管理対象ノードで、次のコマンドを入力します。 **odadmin single\_port\_bdt TRUE**  3. 次のコマンドを実行して、イベント・サーバーをリサイクルします。 **odadmin reexec all** 

### APAR IY40180

tec\_gateway プロセスに対する標準トレースが使用可能になり、.tec\_gateway\_diag\_config ファイルを使用して構成できる ようになりました。そのファイルは次のディレクトリーに置かれています。

### \$BINDIR/../generic\_unix/TME/ACF\_REP/.tec\_gateway\_diag\_config

ゲートウェイ構成ファイルの形式は、.tec\_diag\_config および .ui\_server\_config ファイルに類似しています。

次の例は、.tec\_gateway\_diag\_config ファイルのデフォルトの設定を示しています。

Highest\_level error Truncate on restart true

 $#$  tec\_gateway #############

tec gateway Highest level error tec\_gateway GW\_Send error /tmp/tec\_gateway

トレース・レベルは、高いものから低いものへの順序で次のようになります。

error、warning、trace0、trace1、trace2。

問題をデバッグするために完全トレースが必要とされる場合以外は、トレースを使用不可にするか、error レベルに設定 してください。Highest level および tec\_gateway Highest Level の行は、後続のセクションおいて可能な最高のトレー ス・レベルを設定します。trace2 が最も冗長なトレース・レベルです。

Truncate on restart 変数は、tec\_gateway プロセスが起動したときにトレース・ファイルを 0 バイトに切り捨てるかど うかを決定します。現在のところ、Gw\_Send が、ゲートウェイのトレースに使用可能な唯一のモジュールです。

ゲートウェイに対してトレースを設定するには、以下のステップを完了します。

1. tec\_gateway\_diag\_config ファイルをインストールまたは変更して、トレースを設定した後、そのファイルを次の 場所にコピーします。

UNIX システムの場合:/etc/Tivoli/tec/.tec\_gateway\_config Windows システムの場合:%SYSTEMROOT%¥system32¥drivers¥etc¥Tivoli¥.tec\_gateway\_config

2. **wstoptecgw** コマンドを実行してゲートウェイを停止し、再始動します。ゲートウェイ構成ファイルは、ゲート ウェイの再始動後に tec\_gateway プロセスで読み取ることができます。

### APAR IY40095

NLS キーボード・マッピングを使用してコンソール・ログイン・ポップアップ・ウィンドウに入力されたロケール文字 は受け入れられません。 この問題は、英数字のみを使用してオペレーティング・システムのユーザー・アカウントを作成することにより修正さ れます。

### APAR IY41395

*IBM Tivoli Enterprise Console* アダプター・ガイド では、アダプターを開始するためには、Senior またはそれ以上の特権 をもつ管理者アカウントを作成する必要があると記載されていますが、これは誤りです。また、Windows アダプターの 構成に関するセクションでは、ユーザー・ログイン名およびグループ・ログイン名フィールドはブランクのままで良い と記載されています。これも許可されません。これらのフィールドがブランクの場合、Tivoli region 役割またはログイ ン・ウィンドウを使用できません。

### APAR IY42463

wlocalhost 設定に基づいて、正しいインターフェースがバインドされます。Java Client Framework (JCF) は、以下の順序 で wlocalhost 設定を検索します。

1. JCF は、コンソール起動スクリプトを介してシステム・プロパティーとして渡された wlocalhost 設定を検索す る。例えば、**tec\_console** 起動スクリプトで、以下を PROPERTIES= <line> に追加します。

-DWLOCALHOST=test1.austin.ibm.com

 UNIX システムの場合の例: PROPERTIES="<*line*> -DWLOCALHOST=test1.austin.ibm.com 注意:すでに他のシステム・プロパティーがリストされている場合、–DWLOCALHOST= line を追加し、プロパテ ィーのリスト全体が二重引用符で囲まれていることを確認してください。 Windows システムの場合の例: PROPERTIES=-DINTERP=\${INTERP} -DDISPLAY=\${DISPLAY} -DWLOCALHOST=test1.austin.ibm.com

Windows システムの場合、コンソール起動スクリプトは tec console.cmd ファイルです。

注意:Windows システムの場合、プロパティーのリストを二重引用符で囲む必要はありません。

2. コンソール起動スクリプトを介してシステム・プロパティーとして渡された ETCWLOCALHOST を検索する。 ETCWLOCALHOST は、インターフェースのホスト名または IP アドレスが保管されているファイルの名前と場所を 示します。

 UNIX の場合の例: PROPERTIES="<line> ETCWLOCALHOST=/etc/techost"

 Windows の場合の例: PROPERTIES=<line> ETCWLOCALHOST=/etc/techost

*techost* は、バインド先となるインターフェースの完全修飾ホスト名、または IP アドレスを含むファイルです。

- 3. DWLOCALHOST 設定値も ETCWLOCALHOST 設定値も渡されない場合、JCF は、バインド先となるインター フェースの完全修飾ホスト名、またはIP アドレスを含むデフォルトのファイル /etc/wlocalhost を検索します。
- 4. 最後に、上記の 3 つのリスト項目が該当しない場合、JCF はデフォルト・インターフェースを使用する getLocalHost() を呼び出します。

正しいインターフェースにバインドしたい場合は、このセクションのシステム・プロパティーを使用する必要がありま す。また、Windows システムでは、wlocalhost の値がレジストリーに保管されます。 コマンド行から **wlocalhost** コマ ンドを実行し、それを上記の方法のいずれかを使用して値として渡すことにより、レジストリーから値を取得できます。

#### APAR IY42977

イベントの受信時に、ネットワーク接続の切断が発生した場合、IBM Tivoli Enterprise Console サーバーはしばらくの間 イベントの処理を中断します。接続に問題がある場合は、ネットワークからのイベントの受信中に、tec reception プロ セスが無期限にブロックする可能性があります。ネットワークに問題がある場合、イベント受信のための構成可能なタ イムアウトを受け入れるように、受信ロジックを変更されました。.tec\_config ファイルに、新たに tec\_recv\_timeout 構 成パラメーターが追加されました。このパラメーターは、tec reception プロセスが接続からドロップするまでの秒数を 指定し、その後、エージェントは再接続しイベントを送信できるようになります。使用例: tec\_recv\_timeout=10

#### APAR IY43249

3.8.0-TEC-FP01 README ファイルには、すべての UNIX および Windows アダプターで ProcessPriorityClass 属性が使 用可能であると記載されていますが、これは誤りです。ProcessPriorityClass 属性は、構成ファイルで LogSources キーワ ードを使用する UNIX および Windows アダプターでのみ使用可能です。

## APAR IY43312

tec\_gateway プロセスは、リモート・プロシージャー・コール (RPC) のスレッドを使い尽くしてしまう場合があります。 ユーザーは、GWThreadCount tec\_gateway パラメーターでゲートウェイが使用する RPC スレッドの数を指定できます。 正しい値の範囲は 251 から 10000 までの間です。例: GWThreadCount=1500

#### APAR IY43428

オペレーティング・システムの認証を使用するように、Oracle サーバーをセットアップする必要があります。Oracle デ ータベースを Oracle サーバーまたはオペレーティング・システムによる認証を使用するようい構成することができます。 以下のステップを実行して Oracle データベースを構成し、オペレーティング・システムがユーザーを認証できるように します。

1. \$ORACLE\_HOME/network/admin/sqlnet.ora ファイルをチェックする。ファイルには、以下の行が含まれています。 SQLNET.AUTHENTICATION\_SERVICES= (NTS)

リモートの Oracle データベースに接続する場合、クライアントおよび Oracle サーバー上の sqlnet.ora ファイルを同じ ように構成する必要があります。クライアントから接続する場合、外部認証用に追加の Oracle データベース構成値を設 定する必要があります。

2. スタンド・アロン・モードで、Oracle Enterprise Manager Console を起動する。

3. ご使用の Oracle データベースで、オペレーティング・システムによって認証されるユーザーを作成します。Oracle Enterprise Console は、Oracle インスタンスを管理するのに使用されます。 このインスタンスは、ユーザーの作成を含 みます。ユーザーに対して以下の名前が使用されます。

Unix システムの場合: OPS\$<*operating system ID*>

例えば、オペレーティング・システム ID が *systemid* の場合、Oracle ID は OPS\$*systemid* でなければなりません。

Windows システムの場合: OPS\$<*machine or domain name>¥<operating system ID*>

例えば、ローカル管理者の Oracle ID は以下のとおりです。 OPS\$KIZER04¥ADMINISTRATOR

ユーザーの外部認証を指定する必要があります。

注意:Oracle の接頭部をデフォルトの OPS\$ から変更できます。接頭部がブランクである場合もあります。 os\_authent\_prefix 構成パラメーターを使用して、接頭部を変更します。

4. IBM Tivoli Enterprise Console データベースをインストールする場合、ユーザーは SYSDBA として操作する必要があ ります。ユーザーは以下のユーザー・グループに属している必要があります。 ここで、*group* はユーザー・グループの 名前を表します。

Unix システムの場合:dba *group* 

Windows システムの場合:ORA\_DBA *group* 

以上のステップを終了すると、ユーザー ID およびパスワードを指定せずに Oracle データベースへログインできます。 Oracle システムは、オペレーティング・システムにログインしている現行ユーザーを使用します。Oracle データベース に接続するには、sqlplus "/@SID as sysdba" と入力します (SID は Oracle データベースの ID (TEC など))。

SQL\*Plus では、show user コマンドを使用して、Oracle データベースにログインしている現行ユーザーを表示すること ができます。 SYSDBA としてログオンしている場合、show user コマンドを実行すると SYS を戻します。

ユーザーとしてログオンすることもできます。 以下のように入力します。 sqlplus "/@SID"

show user コマンドは、Oracle の OPS\$ ユーザーを表示します。

APAR IY45458

システムのリブート後、lcfd デーモンが誤った環境変数を設定して始動し、イベント・データが読み取り不能になりま す。**lcfd.sh** および **init.tecad\_logfile.sh** スクリプトを変更して、各ファイルの先頭に以下の行を含めることにより、この 問題は修正されました。

unset LC\_MESSAGES

#### APAR IY47508

資料に、ルール・ベース・プロファイル・リポート・ファイルの場所に関する誤った情報が含まれています。ルール・ ベース・プロファイル・リポート・ファイルは、/tmp ディレクトリーに存在します。 \$DBDIR/tec ディレクトリーでは ありません。

#### APAR IY47689

データベースをカスタマイズしていた場合、IBM Tivoli Enterprise Console データベースを新バージョンへアップグレー ドする時にアップグレード・データベース・スクリプトを変更しない限り、アップグレード・データベース・スクリプ トがカスタマイズを取り消す場合があります。例えば、元の表スペースをカスタマイズして、データベース管理の代わ りにシステム管理にしてある場合、データベース・アップグレード・スクリプトを実行すると、表スペースはデータベ ース管理として作成されます。 システム管理としては作成されません。データベースのアップグレード、またはデータ ベースの初期作成に先立ち、データベース作成スクリプトを編集して、表スペースがデータベース管理ではなくシステ ム管理であることを宣言する必要があります。データベース管理がデフォルト値です。

#### APAR IY48071

tec\_gateway アダプター構成プロファイル (ACP) を編集する時に「General (一般)」タブの「Config dir: 」フィールドを 編集すると、tec\_gateway プロセスは tec\_gateway.conf ファイルを読み取ることができません。tec\_gateway プロセスは、 \$TECADHOME/tec ディレクトリーから tec\_gateway.conf ファイルのみを読み取ります。このディレクトリー名を変更 すると、tec\_gateway プロセスは構成ファイルを読み取ることができません。*IBM Tivoli Enterprise Console* アダプター・ ガイド では、STECADHOME/tec ディレクトリーはデフォルト・ディレクトリーであると説明されていますが、実際に はアダプター構成ファイルの唯一のディレクトリーです。tec\_gateway ACP を編集する場合は、「General(一般)」タブの 「Config dir: 」の項目を編集しないでください。

#### APAR IY48228

新しい tec disable exponential format 構成パラメーターが、tec config ファイルに追加されました。このパラメーターで、 実数を指数または浮動小数点形式にフォーマットできます。例えば、次のようになります。 tec\_disable\_exponential\_format=yes.

#### APAR IY48347

BAROC 予約語はスロットで使用できません。この情報は、IBM Tivoli Enterprise Console 文書ライブラリに文書化され ます。

#### APAR IY48565

• 「IBM *Tivoli Enterprise Console Reference Manual* バージョン *3.8*」の 77 ページで、**wrb** コマンドの -imptgtdata オプ ションは、次のように更新する必要があります。

# **-imptgtdata** *data\_file target rule\_base*

サポート・データ・ファイルをルール・ベース・ターゲットにインポートします。そのファイルは TEC\_RULES サ ブディレクトリー内に既に存在していなければならず、ルール・ベースによって配布されていなければなりません。 たとえば、次のファイルをインポートできます。

Event Integration Facility の構成ファイル Prolog ファクト・ファイル

Prolog データ・ファイル

#### data file

指定したルール・ベース・ターゲットにインポートするファイルの名前。パスではなくファイル名を指定します。 このファイルは、TEC\_RULES サブディレクトリー内に既に存在していなければなりません。

#### target

インポートするデータ・ファイルを受け取るルール・ベースの名前。

### rule\_base

ターゲットを含むルール・ベースの名前。

# APAR IY49070

「*IBM Tivoli Enterprise Console* バージョン *3.8* ルール開発者ガイド」を次のように更新する必要があります。

# profile ディレクティブ

ルール関数のプロファイル処理を有効にします。このディレクティブを使用することにより、プロファイル処理の対象 となる各ルールの機能に関する詳細な情報をレポートの形で入手できます。その詳細情報は、単一のルール・アクショ ンに関してのみ正確です。profile ディレクティブは、ルール・セットの先頭、または個々のルール内に指定できます。 **wrb -comprules -profile** コマンドを使用すれば、ルール・ベース全体のプロファイル処理も可能です。デフォルトでは、 プロファイル処理はオフになっています。詳しくは、下記の「プロファイルのルール」と「プロファイルの細分度」を 参照してください。

プロファイルのルール

プロファイル処理では、ルール・アクション実行情報を含むレポートが生成されます。単独ルール・アクションのプロ ファイル処理が可能です。レポートには、プロファイル処理の対象となるルール・アクションに関する以下の情報が含 まれています。

そのルールを起動した最後のイベントを処理するために、そのルール・アクションの費やした時間 (秒)。 そのルール・アクションによって処理されたイベントの数。 そのルール・アクションの中ですべてのイベントの処理のために費やされた時間 (秒)。 そのルール・アクションのイベントのスループット (1 秒当たりのイベント数)。

注:

ルール・アクションのプロファイル処理で、commit\_rule()、commit\_action()、および commit\_set() の言語述語を使用 することはできません。

プロファイル処理はシステム・リソースを使用するため、実動環境用のルール・ベースのコンパイル時には、プロ ファイル処理をオフにしてください。

以下の図は、1 つのルールのプロファイル処理を示すプロファイル・レポートの例です。

#### Timing Summary

------------------------------------------- test\_rls: Time for last Event: 7.000000000000001e-02 Event Count: 2 Total Time: 4.799999999999998e-01 Events per second: 4.166666666666669e+00 -------------------------------------------- --------------------------------------------

============================================

============================================ ルールのプロファイル処理を実行するには、プロファイル処理を有効にしてルール・ベースをコンパイルする必要があ ります。これは、コマンド行から **wrb -comprules -profile** コマンドを使用することにより、またはルール・セットまた はルールで profile ディレクティブを指定することにより実行できます。

プロファイル処理を有効にしてルール・ベースを再コンパイルしたなら、イベント・サーバーを停止してから再始動す ることによりプロファイル処理を開始してください。プロファイル・レポートは、イベント・サーバーのシャットダウ ン時に \$DBDIR/tec/profile ファイルに付加されます。プロファイル・レポートは常に同じファイルに付加されていくた め、そのファイルを削除するか、またはその中のエントリーを削除しないなら、それは巨大なファイルになる可能性が あります。それで、定期的に確認するようにしてください。

#### プロファイルの細分度

ルールのプロファイル処理では、細分度のレベルとして以下のレベルがサポートされています。

注意:

情報レポートは、1 つのルール内の単一のアクションのプロファイル処理に関しては正確です。複数のルールとア クションに対して profile ディレクティブを設定した場合、情報が正確ではなくなります。

以下の wrb コマンドによってプロファイル処理を有効にすると、1 つのルール・ベース内のすべてのルールに対してプ ロファイル処理が実行されます。

## **wrb -comprules -profile**.

ルール・セット

ルール・セットのプロファイル処理を実行するには、そのルール・セットの最初のルールの前の先頭位置に profile ディ レクティブを挿入します。たとえば、

directive:profile %Start profiling. rule:rule1:( ... ). %End rule1. rule:rule2:( ... ). %End rule2.

rule:rule3:( ...

). %End rule3. %End rule set. %End profiling.

ルール

特定のルールのプロファイル処理を実行するには、そのルールのイベント・フィルターの前に profile ディレクティブを 挿入します。

```
rule:test_rule:(
directive:profile, 
event: evt of class within [?NT_NAV ?]where [],
reception_action:action0:( 
drop_received_event
) 
).
```
APAR IY50376

「*IBM Tivoli Enterprise Console Version 3.8 Reference Manual*」の 179 ページの更新: tec\_config ファイルの中で、以下のキーワードを構成できます。

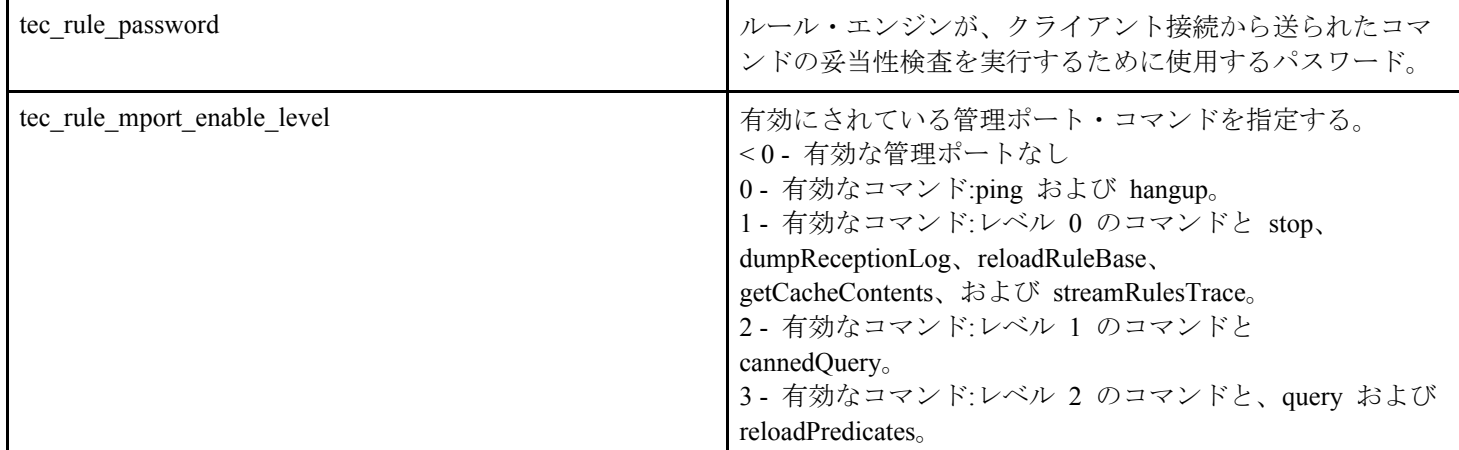

# APAR IY50458

「*IBM Tivoli Enterprise Console* バージョン *3.8* リリース情報」の 35 ページの更新:

(『Changes to the first instance() and all instances predicates()』の見出しの下)

first instance() および all instances() の述部で、属性フィルターで参照されている各属性がクラス・フィルターの中のリ ストに含まれるクラスの 1 つにおいて定義されていることを検証するようになりました。つまり、ある属性についてフ ィルター処理をするためには、ルール実行を引き起こすクラスの中、またはそのクラスの継承元の上位クラスの中で、 その属性が定義されていなければなりません。

# APAR IY50866

「*IBM Tivoli Enterprise Console* バージョン *3.8* ルール開発者ガイド」の 212 ページの更新:

### BufferFlushRate

BufferFlushRate パラメーターを、イベント転送構成ファイルの中、またはルール・ベースの中で定義することはできま せん。また、0 に設定してもなりません。re\_send\_event\_conf() 述部では、IBM Tivoli Enterprise Console バージョン 3.8 で導入された EIF ライブラリーの新たな拡張バージョンが使用されます。拡張 EIF ライブラリーでは、まずイベント をキャッシュ入れた後、別個のスレッドがそのキャッシュを空にすることにより、アクティブな接続においても常にキ ャッシュが使用されるようになっています。

# APAR IY51371

「*IBM Tivoli Enterprise Console* バージョン *3.8* リリース情報」の 44 ページの更新:

アダプター構成ファイルのフィルターに含まれる英語以外の言語のデータ

- イベント・データの中で UTF-8 を使用するには、
- フォーマット・ファイルと構成ファイルの両方を、ローカル・エンコードでカスタマイズします (SJIS など)。
- UNIX の場合は logfile gencds、Windows の場合は win gencds.exe を使用することにより、.cds ファイルを生成しま す。
- DBCS 文字が使用されているなら、構成ファイル、フォーマット・ファイル、および .cds ファイルを UTF-8 エン コードに変換します。
- UTF-8 変換後のフォーマット・ファイルを必ず "/etc/C" ディレクトリーにコピーしてください。
- アダプターを UTF-8 ロケールで始動します。

## 注意:

UTF-8 エンコードのイベント・データをモニターするには、アダプターの構成ファイル、フォーマット・ファイル、お よび CDS ファイルのすべてが UTF-8 エンコードに設定されていなければなりません。

## APAR IY51877

「*IBM Tivoli Enterprise Console* バージョン *3.8* ルール開発者ガイド」の 368、370、および 407 ページの更新: tec\_compile()、tec\_consult()、および tec\_reconsult() の述部は、現在 compile()、consult()、および reconsult() の述部を使 用する場合と同じ方法で使用できます。tec\_compile()、tec\_consult()、および tec\_reconsult() の各述部の場合、ユーザー は BIM PROLOG DIR 環境変数を設定する必要がありません。

# APAR IY52078

「*IBM Tivoli Enterprise Console* バージョン *3.8* リリース情報」の更新:

.tec\_config ファイルの中で指定されているインストール・パラメーターは、**wsetesvrcfg** コマンドを使用して設定されて いるなら、それらは無視されます。

# APAR IY55329

「*IBM Tivoli Enterprise Console* バージョン *3.8* インストール・ガイド」

バージョン 3.8 Windows 拡張ログ・ファイル・アダプターのうちアダプター ID を伴うもののサイレント・インストー ルに関しては、以下の情報を追加する必要があります。アダプター ID のないアダプターの場合は、この資料の既存の セクションを使用してください。

setup.iss ファイルをサイレント・インストール用に構成するには、以下のようにします。

- 1. setup.iss ファイルを編集し、以下の表に示すように変更します。
- 2. Windows InstallWin ディレクトリーから **setup /s** コマンドを実行して、アダプターのサイレント・インストール を実行します。

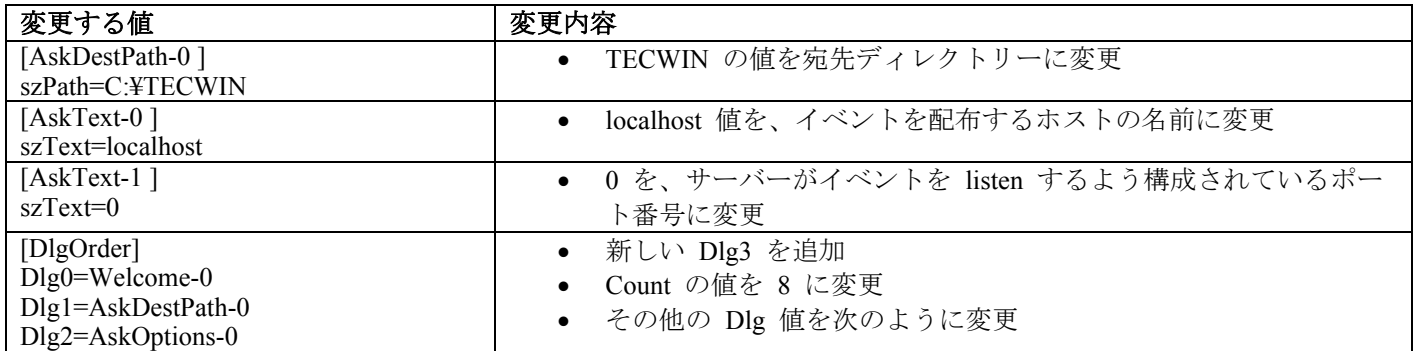

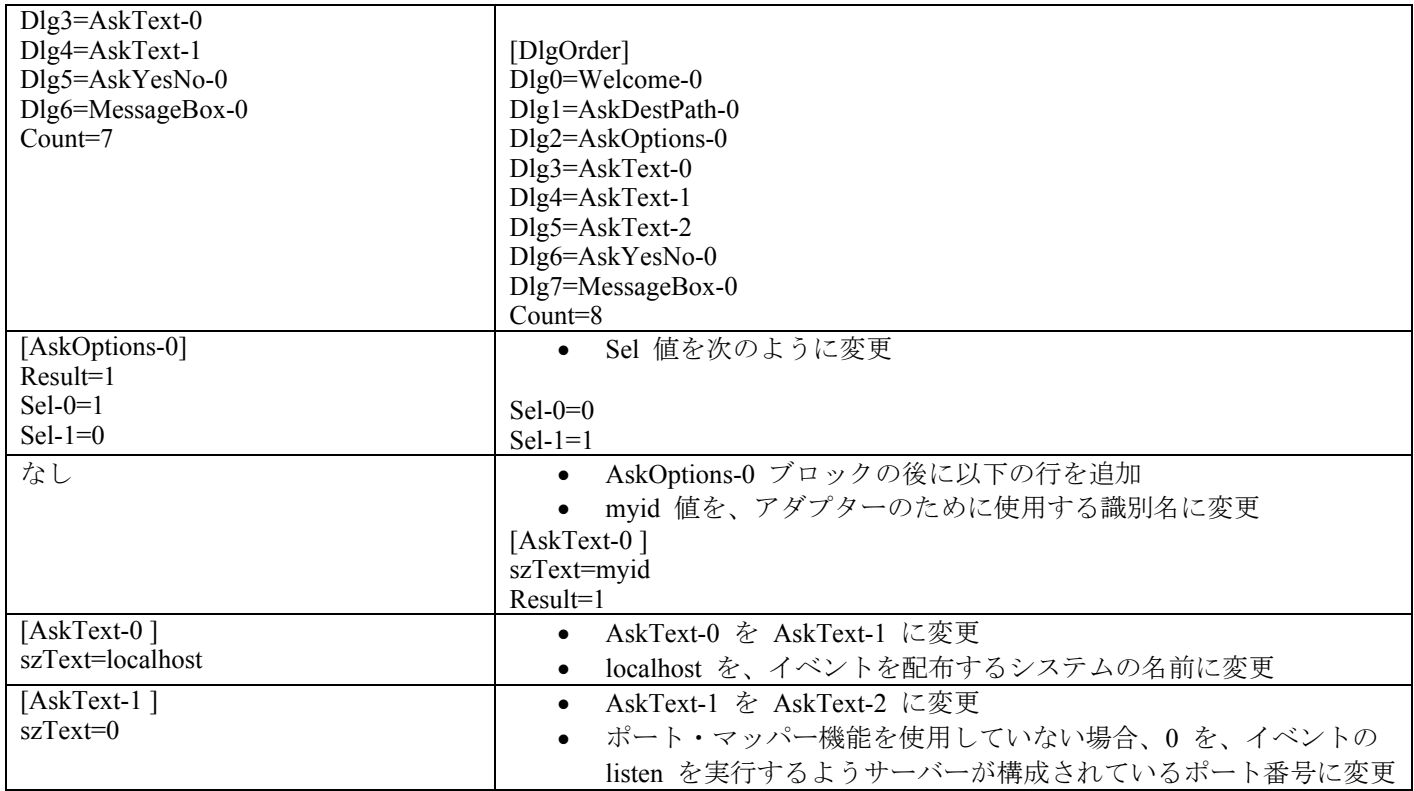

問題点 154243

tecad logfile.cfg コマンドを使用すると、同じ名前の重複アダプターを始動して、同じアダプター ID の複数のアダプタ ー・プロセスを作成することが可能です。それを避けるには、**tecad\_logfile.cfg** コマンドの実行時に特定のシステム上で 実行されている各アダプターの ID を確認してください。

### 問題点 156698

標準アダプターから拡張アダプターへアップグレードする場合は、以下のタスクを完了してください。

- 1. 標準アダプター・インストールから、オリジナルの etc ディレクトリーを保管する。 このディレクトリーには、 すべての構成ファイル、トレース・ファイル、エラー・ファイル、およびフォーマット・ファイルが含まれます。 2. 空のプロファイルを配布し、以前にインストールされたアダプターを除去する。
- 3. 新しい拡張アダプターを配信する。
- 4. オリジナルの etc ディレクトリーで、構成トレース・エラー・ファイルおよびフォーマット・ファイルを使用し て、新しい拡張アダプターを変更し、プロファイルを配布する。
- 5. TME 以外のアダプターの場合、保管された etc ディレクトリーのコンテンツを新しい etc ディレクトリーとマ ージする。

### 問題点 157335

TME Windows 以外のアダプターのアンインストール・ユーティリティーは、同じディレクトリー内から実行される場合、 インストール・ディレクトリーを除去しません。「スタート」メニューから、または「コントロール パネル」の「アプ リケーションの追加と削除」でアンインストール・オプションを選択してください。

#### 問題点 160862

イベント・ストーム中に **kill -HUP** または **wsighup** コマンドを使用してアダプターを再ロードすると、いくつかのイベ ントが失われる可能性があります。イベントのトラフィックが低い時にアダプターを再ロードしてください。

#### 問題点 166380

**wstoptecgw** コマンドの新バージョンに関する以下の情報を、Tivoli Enterprise Console バージョン 3.8 のリファレンス・ マニュアルに追加する必要があります。

# **wstoptecgw (**管理対象ノード・バージョン**):**

**wstoptecgw** コマンドの管理対象ノード・バージョンは、管理対象ノードにインストールされている Tivoli Enterprise Console のゲートウェイを停止するために使用します。**wstoptecgw** コマンドの管理対象 ノード・バージョンは、管理対象ノードにインストールされ、**wstoptecgw** コマンドのエンドポイント・ バージョンはエンドポイントにインストールされます。tec\_gateway プロファイルが管理対象ノードまた はエンドポイントに配布されると、該当する **wstoptecgw** コマンドが自動的に実行されます。 どちらのバージョンのコマンドがインストールされているかを判別するには、**EnableSigTerm** キーワー ドを使用します。デフォルト値は **EnableSigTerm =YES** であり、その場合は、ゲートウェイが管理対象 ノードにインストールされている場合に **wstoptecgw** コマンドの新バージョンが使用されます。

# 構文**:**

### wstoptecgw

# 説明**:**

**wstoptecgw** コマンドの管理対象ノード・バージョンは、管理対象ノードを処理する Tivoli Enterprise Console ゲートウェイを停止します。Tivoli Enterprise Console ゲートウェイはイベント受信時に自動的 に再開されるため、ゲートウェイを開始するための対応するコマンドはありません。このコマンドは、 ゲートウェイを含むホスト (管理対象ノード) 上のシェルで実行する必要があります。 **wstoptecgw** コマンドを、ゲートウェイを含むホスト (管理対象ノード) 上のシェルで実行するには、以 下のようにします。

- 1. アダプター構成機能が管理対象ノードにインストールされていて、Tivoli Enterprise Console ゲート ウェイとして機能することを確認します。
- 2. tec\_gateway 構成ファイルのアダプター構成プロファイル・エントリーを作成し、 **EnableSigTerm=YES** が指定されていることを確認します。
- 3. tec\_gateway アダプター構成プロファイルを管理対象ノードに配布します。これで、wstoptecgw コ マンドを管理対象ノードの \$BINDIR/bin/ ディレクトリーにインストールできます。

# **Oracle** システムで **UTF8** エンコード方式の設定を変更する

IBM Tivoli Enterprise Console 製品は、Oracle サーバーとやり取りされるデータに UTF-8 エンコード方式を使用します。 Tivoli サーバー環境を変更して、UTF-8 エンコード方式の正しい設定を取り込む必要があります。

Tivoli 環境設定を変更する権限があるユーザーは、以下のステップを完了する必要があります。

- 1. Tivoli 環境を呼び出す。
	- i. UNIX システムの場合:
	- コマンド行から次のコマンドを実行します。**/etc/Tivoli/setup\_env.sh**
		- ii. Windows システムの場合:
	- コマンド行から、以下のスクリプトを実行します。

%SystemRoot%¥WINNT¥system32¥drivers¥etc¥Tivoli¥setup\_env.cmd

- 2. **odadmin environ get >** *tempfile* コマンドを実行し、Tivoli 環境設定を *tempfile*. に保管する。
- 3. *tempfile* を編集し、以下のパラメーターを含める。
- NLS\_LANG=*language*\_*territory.*AL32UTF8 *language* および *territory* は、ご使用の Oracle クライアントによって変わります。
- 4. **odadmin environ set <** *tempfile* コマンドを実行して、新しい Tivoli 設定をインポートする。
- 5. **odadmin reexec all** コマンドを実行して、サーバーを再始動する。

注意:UNIX システムの場合、*tempfile* で LANG 設定が行なわれていないと、**odadmin environ set** コマンドが失 敗する可能性があります。この設定の値について詳しくは、*Tivoli Management Framework Enterprise* インストー ル・ガイド を参照してください。

*Oracle8i National Language Support Guide* または *Oracle9i Database Globalization Support Guide* (Oracle テクニカ ル・サポートから入手可能) を参照して、言語および地域パラメーターの設定を正しく選択してください。例え ば、米国英語の正しい設定は AMERICAN\_AMERICA.AL32UTF8 で、日本語の正しい設定は JAPANESE\_JAPAN.AL32UTF8 になります。

# **IBM Tivoli Enterprise Console** リファレンス・マニュアルの更新 **(**バージョン **3.8)**

**wrb** コマンドは、サポートされるすべての UTF-8 以外のコード・セットからルールを正常にインポートします。

### **–imprbclass** *class\_file* **[–encoding** *encoding***][–before** *class\_file* **| –after** *class\_file***] [–force]** *rule\_base*

イベント・クラス指定のファイル (BAROC ファイル)をルール・ベースにインポートします。引き数とともに指 定されていない限り、クラス指定の最後に追加します。クラス・セット・ファイルに構文エラー、存在しないイ ベント・クラス、列挙への参照が含まれる場合、またはイベント・クラスや列挙が重複して定義されている場合、 エラー・メッセージが表示されます。クラス・ファイル内のクラスが別のファイルのクラスから派生したもので ある場合、まずクラスの派生元であるクラス・ファイルをルール・ベースにインポートしてから、それらのクラ スを含むクラス・ファイルをインポートします。例えば、B.baroc クラス・ファイルが、A.baroc クラス・ファイ ルから派生したクラスを含む場合、まず A.baroc クラス・ファイルをインポートする必要があります。

#### *class\_file*

インポートするクラス・ファイルの名前。これは BAROC ファイルへのパスでなければなりません。

*rule\_base* 

インポートされるクラス・セットを受け取るルール・ベースの名前を指定します。

#### **–after** *class\_file*

インポートされるクラス・ファイルの後にあるクラス・ファイルを指定します。

### **–before** *class\_file*

インポートされるクラス・ファイルの前にあるクラス・ファイルを指定します。

## **–encoding** *encoding*

クラス・ファイルの文字エンコードを指定します。このオプションが指定された場合、クラス・ファイ ルは指定された文字エンコードで開かれます。デフォルトの文字エンコードは、UTF-8 です。

#### **–force**

ルール・ベースの不整合が生じた場合でも、クラス・ファイルをインポートします。

#### **–imprbrule** *rule\_file* **[–encoding** *encoding***][–force]** *rule\_base*

ルール・セット・ファイルをルール・ベースにインポートします。ルールがルール・ベースにインポートされる 順序は重要ではありません。 これは、ルール・ベースにインポートされるルール・セットは、実行される前に ルール・ベース・ターゲットにインポートされる必要があるためです。ルール・セットがルール・ベース・ター ゲットにインポートされる順序は、特定のルール・エンジンがルールを実行する順序を指定します。インポート されているルールが存在しないイベント・クラスを参照する場合は、エラー・メッセージが表示されます。–force 引き数を使用して、この整合性チェックをスキップできます。

#### *rule\_base*

インポートされるルール・セット・ファイルを受け取るルール・ベースの名前を指定します。

*rule\_file* 

ルール・ベースにインポートするルール・セット・ファイルの名前を指定します。これは RLS ファイ ルへのパスでなければなりません。

#### **–encoding** *encoding*

ルール・セット・ファイルの文字エンコードを指定します。このオプションが指定されている場合、ル ール・セット・ファイルは指定された文字エンコードで開かれます。デフォルトの文字エンコードは、 UTF-8 です。

#### **–force**

存在しないイベント・クラスをルールが参照している場合でも、ルール・セットをルール・ベースに追 加します。

# このフィックス・パックで追加、または差し替えられたファイル

このフィックス・パックで IBM Tivoli Enterprise Console バージョン 3.8 製品に追加されたファイルは、以下のとおり です。

TME/TEC/jcf.jar TME/TEC/jrim.jar TME/TEC/interpreter/lib/system.wic TME/TEC/bin/BIMpcomp TME/TEC/TECpcomp TME/TEC/interpreter/bin/BIMprolog TME/TEC/interpreter/lib/unix/UnixTime.wic TME/TEC/bin/BIMpcomp TME/TEC/TECpcomp TME/TEC/interpreter/lib/unix/UnixTime.wic bin/wrb bin/wtdbclear bin/wtdumper bin/wtdumprl bin/wtdumptr bin/wtdbspace bin/wsetemsg bin/wlsemsg bin/wsendresp bin/wrimsql TME/TEC/wrbupgrade TME/TEC/nvsync.sh TME/TEC/tec\_config TME/TEC/tec\_dispatch TME/TEC/tec\_reception TME/TEC/tec\_server TME/TEC/tec\_rule TME/TEC/tec\_rule\_data TME/TEC/tec\_rule\_non\_tme.tar TME/TEC/tec\_task TME/TEC/tec\_tasks.tll TME/TEC/tec\_compile\_rules TME/TEC/tec\_compile\_rules\_data TME/TEC/tec\_compile\_rules\_gui.sh TME/TEC/.tec\_config TME/TEC/default\_rb/.rbtargets/EventServer/TEC\_TEMPLATES¥ /aix4-r1/event\_specifiers.wic(aix4-r1) TME/TEC/default\_rb/.rbtargets/EventServer/TEC\_TEMPLATES¥ /hpux10/event\_specifiers.wic(hpux10) TME/TEC/default\_rb/.rbtargets/EventServer/TEC\_TEMPLATES¥ /hpux9/event\_specifiers.wic(hpux9) TME/TEC/default\_rb/.rbtargets/EventServer/TEC\_TEMPLATES¥ /solaris2/event\_specifiers.wic(solaris2) TME/TEC/default\_rb/.rbtargets/EventServer/TEC\_TEMPLATES¥ /w32-ix86/event\_specifiers.wic(w32-ix86) TME/TEC/default\_rb/.rbtargets/EventServer/TEC\_TEMPLATES¥ /linux-x86/event\_specifiers.wic(linux-ix86) TME/TEC/default\_rb/.rbtargets/EventServer/TEC\_TEMPLATES¥ /linux-s390/event\_specifiers.wic(linux-s390) TME/TEC/default\_rb/.rbtargets/EventServer/TEC\_CLASSES/tecad\_nt.baroc TME/TEC/default\_rb/TEC\_TEMPLATES/hpux10/event\_specifiers.wic(hpux10) TME/TEC/default\_rb/TEC\_TEMPLATES/aix4-r1/event\_specifiers.wic(aix4-r1) TME/TEC/default\_rb/TEC\_TEMPLATES/solaris2/event\_specifiers.wic(solaris2) TME/TEC/default\_rb/TEC\_TEMPLATES/w32-ix86/event\_specifiers.wic(w32-ix86) TME/TEC/default\_rb/TEC\_TEMPLATES/linux-ix86/event\_specifiers.wic(linux-ix86) TME/TEC/default\_rb/TEC\_TEMPLATES/linux-s390/event\_specifiers.wic(linux-s390) TME/TEC/default\_rb/TEC\_CLASSES/root.baroc TME/TEC/default\_rb/TEC\_CLASSES/netview.baroc TME/TEC/default\_rb/TEC\_CLASSES/tecad\_nt.baroc TME/TEC/default\_rb/TEC\_RULES/netview.rls TME/RULE\_BUILDER/builder TME/RULE\_BUILDER/builder\_data TME/TEC/builder\_data(w32-ix86) TME/FORMAT\_EDITOR/fmt\_edit TME/TEC/contrib/ParseEvents.pl TME/TEC/tec\_server\_gui TME/TEC/tec\_db\_calls TME/TEC/sql/wdbmaint.sh TME/TEC/upg\_baroc.pl TME/TEC/upg\_templates.pl TME/TEC/tec\_rb.jar TME/TEC/console.jar TME/TEC/nways.jar TME/TEC/nvsync.jar TME/TEC/event.jar TME/TEC/gbin\_upg\_after.sh TME/TEC/svrfp01\_after.sh TME/TEC/tec\_ui\_server TME/TEC/TroubleTicket.sh TME/ACP/acp\_gateway.exe TME/ACP/tec-acf-remove.sh TME/TEC/tec\_gateway.exe TME/ACP/acp TME/ACP/acpep TME/ACP/acp\_gateway TME/ACP/tec-acf-remove.sh TME/TEC/tec\_gateway bin/waddac bin/wdelac bin/wsetac bin/wlsac bin/wsetaddflt bin/wlsaddflt bin/wsetaeenv bin/wlsaeenv bin/wsetadval bin/wlsadval bin/wsetadenv bin/wlsadenv bin/wsetadgui bin/waddacpattr bin/wlsadgui bin/wtouchac bin/postemsg bin/postzmsg bin/wpostemsg bin/wpostzmsg TME/TEC/evd.jar TME/TEC/zce.jar TME/ACF\_REP/.tec\_gateway\_diag\_config TME/ACF\_REP/tecad\_nt\_C.fmt TME/ACF\_REP/tecad\_nt\_de.fmt TME/ACF\_REP/tecad\_nt\_es.fmt TME/ACF\_REP/tecad\_nt\_fr.fmt

TME/ACF\_REP/tecad\_nt\_it.fmt TME/ACF\_REP/tecad\_nt\_ja.fmt TME/ACF\_REP/tecad\_nt\_ko.fmt TME/ACF\_REP/tecad\_nt\_pt\_Br.fmt TME/ACF\_REP/tecad\_nt\_zh\_CN.fmt TME/ACF\_REP/tecad\_nt\_zh\_TW.fmt TME/ACF\_REP/tecad\_win\_C.fmt TME/ACF\_REP/tecad\_win\_de.fmt TME/ACF\_REP/tecad\_win\_es.fmt TME/ACF\_REP/tecad\_win\_fr.fmt TME/ACF\_REP/tecad\_win\_it.fmt TME/ACF\_REP/tecad\_win\_ja.fmt TME/ACF\_REP/tecad\_win\_ko.fmt TME/ACF\_REP/tecad\_win\_pt\_Br.fmt TME/ACF\_REP/tecad\_win\_zh\_CN.fmt TME/ACF\_REP/tecad\_win\_zh\_TW.fmt bin/aix4-r1/bin/postemsg bin/hpux10/bin/postemsg bin/solaris2/bin/postemsg bin/w32-ix86/bin/postemsg.exe bin/os2-ix86/bin/postemsg.exe bin/linux-ix86/bin/postemsg bin/linux-s390/bin/postemsg bin/aix4-r1/bin/postzmsg bin/hpux10/bin/postzmsg bin/solaris2/bin/postzmsg bin/w32-ix86/bin/postzmsg.exe bin/linux-ix86/bin/postzmsg bin/linux-s390/bin/postzmsg bin/aix4-r1/TME/TEC/adapters/bin/init.tecad\_logfile bin/aix4-r1/TME/TEC/adapters/bin/tecad\_logfile.cfg bin/aix4-r1/TME/TEC/adapters/bin/update\_conf bin/aix4-r1/TME/TEC/adapters/bin/tecad-remove-logfile.sh bin/hpux10/TME/TEC/adapters/bin/init.tecad\_logfile bin/hpux10/TME/TEC/adapters/bin/tecad\_logfile.cfg bin/hpux10/TME/TEC/adapters/bin/update\_conf bin/hpux10/TME/TEC/adapters/bin/tecad-remove-logfile.sh bin/solaris2/TME/TEC/adapters/bin/init.tecad\_logfile bin/solaris2/TME/TEC/adapters/bin/tecad\_logfile.cfg bin/solaris2/TME/TEC/adapters/bin/update\_conf bin/solaris2/TME/TEC/adapters/bin/tecad-remove-logfile.sh bin/linux-ix86/TME/TEC/adapters/bin/init.tecad\_logfile bin/linux-ix86/TME/TEC/adapters/bin/tecad\_logfile.cfg bin/linux-ix86/TME/TEC/adapters/bin/update\_conf bin/linux-ix86/TME/TEC/adapters/bin/tecad-remove-logfile.sh bin/linux-s390/TME/TEC/adapters/bin/init.tecad\_logfile bin/linux-s390/TME/TEC/adapters/bin/tecad\_logfile.cfg bin/linux-s390/TME/TEC/adapters/bin/update\_conf bin/linux-s390/TME/TEC/adapters/bin/tecad-remove-logfile.sh bin/os2-ix86/TME/TEC/adapters/bin/tecadini.sh bin/aix4-r1/TME/TEC/adapters/bin/init.tecad\_snmp bin/aix4-r1/TME/TEC/adapters/bin/tecad\_snmp.cfg bin/hpux10/TME/TEC/adapters/bin/init.tecad\_snmp bin/hpux10/TME/TEC/adapters/bin/tecad\_snmp.cfg bin/solaris2/TME/TEC/adapters/bin/init.tecad\_snmp bin/solaris2/TME/TEC/adapters/bin/tecad\_snmp.cfg bin/linux-ix86/TME/TEC/adapters/bin/init.tecad\_snmp bin/linux-ix86/TME/TEC/adapters/bin/tecad\_snmp.cfg bin/linux-s390/TME/TEC/adapters/bin/init.tecad\_snmp bin/linux-s390/TME/TEC/adapters/bin/tecad\_snmp.cfg

bin/w32-ix86/TME/TEC/adapters/bin/init.tecad\_snmp bin/aix4-r1/TME/TEC/adapters/enh/bin/init.tecad\_logfile bin/aix4-r1/TME/TEC/adapters/enh/bin/tecad\_logfile.cfg bin/aix4-r1/TME/TEC/adapters/enh/bin/tecad-remove-logfile.sh bin/aix4-r1/TME/TEC/adapters/bin/update\_conf bin/hpux10/TME/TEC/adapters/enh/bin/init.tecad\_logfile bin/hpux10/TME/TEC/adapters/enh/bin/tecad\_logfile.cfg bin/hpux10/TME/TEC/adapters/enh/bin/tecad-remove-logfile.sh bin/hpux10/TME/TEC/adapters/bin/update\_conf bin/solaris2/TME/TEC/adapters/enh/bin/init.tecad\_logfile bin/solaris2/TME/TEC/adapters/enh/bin/tecad\_logfile.cfg bin/solaris2/TME/TEC/adapters/enh/bin/tecad-remove-logfile.sh bin/solaris2/TME/TEC/adapters/bin/update\_conf bin/linux-ix86/TME/TEC/adapters/enh/bin/init.tecad\_logfile bin/linux-ix86/TME/TEC/adapters/enh/bin/tecad\_logfile.cfg bin/linux-ix86/TME/TEC/adapters/enh/bin/tecad-remove-logfile.sh bin/linux-ix86/TME/TEC/adapters/bin/update\_conf bin/linux-s390/TME/TEC/adapters/enh/bin/init.tecad\_logfile bin/linux-s390/TME/TEC/adapters/enh/bin/tecad\_logfile.cfg bin/linux-s390/TME/TEC/adapters/enh/bin/tecad-remove-logfile.sh bin/linux-s390/TME/TEC/adapters/bin/update\_conf bin/os2-ix86/TME/ACP/acpep bin/os2-ix86/TME/ACP/acpep\_install bin/os2-ix86/TME/ACP/wacpadin bin/aix4-r1/TME/ACP/acpep bin/hpux10/TME/ACP/acpep bin/solaris2/TME/ACP/acpep bin/linux-ix86/TME/ACP/acpep bin/linux-s390/TME/ACP/acpep bin/w32-ix86/TME/ACP/acpep bin/aix4-r1/TME/ACP/acpep\_install bin/hpux10/TME/ACP/acpep\_install bin/solaris2/TME/ACP/acpep\_install bin/linux-ix86/TME/ACP/acpep\_install bin/linux-s390/TME/ACP/acpep\_install bin/w32-ix86/TME/ACP/acpep\_install bin/aix4-r1/TME/ACP/wacpadin bin/hpux10/TME/ACP/wacpadin bin/solaris2/TME/ACP/wacpadin bin/linux-ix86/TME/ACP/wacpadin bin/linux-s390/TME/ACP/wacpadin bin/w32-ix86/TME/ACP/wacpadin lib/linux-ix86/libstdc++-libc6.1-2.so.3 lib/linux-s390/libstdc++-libc6.1-2.so.3 lib/aix4-r1/libteclcf.a lib/hpux10/libteclcf.sl lib/solaris2/libteclcf.so lib/linux-ix86/libteclcf.so lib/linux-s390/libteclcf.so lib/w32-ix86/teclcf. dll bin/aix4-r1/TME/TEC/adapters/bin/tecad\_logfile bin/aix4-r1/TME/TEC/adapters/bin/logfile\_gencds bin/hpux10/TME/TEC/adapters/bin/tecad\_logfile bin/hpux10/TME/TEC/adapters/bin/logfile\_gencds bin/solaris2/TME/TEC/adapters/bin/tecad\_logfile bin/solaris2/TME/TEC/adapters/bin/logfile\_gencds bin/linux-ix86/TME/TEC/adapters/bin/tecad\_logfile bin/linux-ix86/TME/TEC/adapters/bin/logfile\_gencds bin/linux-s390/TME/TEC/adapters/bin/tecad\_logfile bin/linux-s390/TME/TEC/adapters/bin/logfile\_gencds

bin/aix4-r1/bin/wpostemsg bin/hpux10/bin/wpostemsg bin/solaris2/bin/wpostemsg bin/w32-ix86/bin/wpostemsg.exe bin/os2-ix86/bin/wpostemsg.exe bin/linux-ix86/bin/wpostemsg bin/linux-s390/bin/wpostemsg bin/aix4-r1/bin/wpostzmsg bin/hpux10/bin/wpostzmsg bin/solaris2/bin/wpostzmsg bin/w32-ix86/bin/wpostzmsg.exe bin/linux-ix86/bin/wpostzmsg bin/linux-s390/bin/wpostzmsg bin/w32-ix86/TME/TEC/adapters/bin/tecad\_nt.exe bin/w32-ix86/TME/TEC/adapters/bin/tecadnts.exe bin/w32-ix86/TME/TEC/adapters/bin/sctlnt.exe bin/w32-ix86/TME/TEC/adapters/bin/nt\_gencds.exe bin/w32-ix86/TME/TEC/adapters/bin/tecad\_win.exe bin/w32-ix86/TME/TEC/adapters/bin/tecadwins.exe bin/w32-ix86/TME/TEC/adapters/bin/sctlwin.exe bin/w32-ix86/TME/TEC/adapters/bin/win\_gencds.exe bin/os2-ix86/TME/TEC/adapters/bin/tecados2.exe bin/os2-ix86/TME/TEC/adapters/bin/os2gncds.exe bin/aix4-r1/TME/TEC/adapters/bin/tecad\_snmp bin/aix4-r1/TME/TEC/adapters/bin/tecad-remove-snmp.sh bin/hpux10/TME/TEC/adapters/bin/tecad\_snmp bin/hpux10/TME/TEC/adapters/bin/tecad-remove-snmp.sh bin/solaris2/TME/TEC/adapters/bin/tecad\_snmp bin/solaris2/TME/TEC/adapters/bin/tecad-remove-snmp.sh bin/linux-ix86/TME/TEC/adapters/bin/tecad\_snmp bin/linux-ix86/TME/TEC/adapters/bin/tecad-remove-snmp.sh bin/linux-s390/TME/TEC/adapters/bin/tecad\_snmp bin/linux-s390/TME/TEC/adapters/bin/tecad-remove-snmp.sh bin/w32-ix86/TME/TEC/adapters/bin/tecad\_snmp.exe bin/w32-ix86/TME/TEC/adapters/bin/tecad\_snmps.exe bin/aix4-r1/TME/TEC/adapters/enh/bin/tecad\_logfile bin/aix4-r1/TME/TEC/adapters/enh/bin/logfile\_gencds bin/hpux10/TME/TEC/adapters/enh/bin/tecad\_logfile bin/hpux10/TME/TEC/adapters/enh/bin/logfile\_gencds bin/solaris2/TME/TEC/adapters/enh/bin/tecad\_logfile bin/solaris2/TME/TEC/adapters/enh/bin/logfile\_gencds bin/linux-ix86/TME/TEC/adapters/enh/bin/tecad\_logfile bin/linux-ix86/TME/TEC/adapters/enh/bin/logfile\_gencds bin/linux-s390/TME/TEC/adapters/enh/bin/tecad\_logfile bin/linux-s390/TME/TEC/adapters/enh/bin/logfile\_gencds bin/w32-ix86/TME/TEC/adapters/enh/bin/tecad\_nt.exe bin/w32-ix86/TME/TEC/adapters/enh/bin/tecadnts.exe bin/w32-ix86/TME/TEC/adapters/enh/bin/sctlnt.exe bin/w32-ix86/TME/TEC/adapters/enh/bin/nt\_gencds.exe bin/w32-ix86/TME/TEC/adapters/enh/bin/wsighup.exe bin/w32-ix86/TME/TEC/adapters/enh/bin/tecad\_win.exe bin/w32-ix86/TME/TEC/adapters/enh/bin/tecadwins.exe bin/w32-ix86/TME/TEC/adapters/enh/bin/sctlwin.exe bin/w32-ix86/TME/TEC/adapters/enh/bin/win\_gencds.exe bin/w32-ix86/TME/TEC/adapters/enh/bin/wsighup.exe TME/TEC/380ACFFP.after TME/TEC/38ACFENA.after TME/TEC/ACF\_ENH.after TME/TEC/tec\_ui\_svr.jar TME/TEC/tec\_console.jar

TME/TEC/tec\_client.jar(!linux-s390) TME/TEC/tec\_svr.jar TME/TEC/avail\_common.jar TME/TEC/tec\_svr\_stubs.jar TME/TEC/tec\_ui\_svr\_stubs.jar bin/wcrtnvgroups(!w32-ix86) bin/wcrtnvgroups.cmd(w32-ix86) bin/wconsole(!w32-ix86) bin/wconsole.cmd(w32-ix86) bin/wmigcon(!w32-ix86) bin/wmigcon.cmd(w32-ix86) bin/wtecexport.cmd(w32-ix86) bin/wtecimport.cmd(w32-ix86) bin/wtecexport(!w32-ix86) bin/wtecimport(!w32-ix86) bin/tec\_console(!w32-ix86) bin/tec\_console.cmd(w32-ix86) TME/TEC/contrib/console/addnewuser.sh TME/TEC/contrib/console/assignneweg.sh bin/chkclass bin/postemsg bin/wpostemsg bin/postzmsg bin/wpostzmsg TME/TEC/EIF/samples/adapters/sampleAdapter.c TME/TEC/evd.jar TME/TEC/zce.jar libteceeif.a(solaris2,aix4-r1,linux-ix86,hpux10,w32-ix86,linux-s390) libteceeifgw.a(solaris2,aix4-r1,linux-ix86,hpux10,w32-ix86,linux-s390) libteceeiffwk.a(solaris2,aix4-r1,linux-ix86,hpux10,w32-ix86,linux-s390) libteclcf.so(solaris2) libteclcf.so(linux-ix86) libteclcf.so(linux-s390) libteclcf.a(aix4-r1) libteclcf.sl(hpux10) eifdll/teclcf.dll(w32-ix86) TME/TEC/adapters/bin/tecad\_hpov (hpux10,solaris2) TME/TEC/adapters/bin/tecad\_hpov.exe (w32-ix86) TME/TEC/sql/genrunstats.sh TME/TEC/sql/wdbmaint.sh bin/chkclass bin/postemsg bin/postzmsg bin/wchkclass bin/wrb bin/wcomprules bin/wcprb bin/wcrtrb bin/wcrtsrc bin/wdelrb bin/wdelrbclass bin/wdelrbrules bin/wdelsrc bin/wimprbclass bin/wimprbrules bin/wloadrb bin/wlscurrb bin/wlsemsg bin/wlsesvrcfg bin/wlsrb

bin/wlsrbclass bin/wlsrbrules bin/wlssrc bin/wpostemsg bin/wpostzmsg bin/wsendresp bin/wsetemsg bin/wsetesvrcfg bin/wsetrb bin/wsetsrc bin/wstartesvr bin/wstatesvr bin/wstopesvr bin/wtdbclear bin/wtdbclear.pl bin/wtdbstat bin/wtdbspace bin/wtdumper bin/wtdumprl bin/wtdumptr bin/wrimsql bin/winstruct\_event TME/TEC/tec\_agent\_demo TME/TEC/contrib/SendEvents.pl

# カスタマー・サポートとの連絡

Tivoli 製品に関連して問題が発生した場合は、以下の IBM Software Support の Web サイトを参照してください。 http://www.ibm.com/software/sysmgmt/products/support/

ソフトウェア・サポートに連絡したい場合は、以下の Web サイトにある IBM Software Support Guide を参照してくだ さい。

http://techsupport.services.ibm.com/guides/handbook.html

その中には、問題の重大度に応じて IBM Software Support と連絡を取る方法についての情報が含まれています。さらに、 次の情報も含まれています。

- 登録と適格性
- 地域ごとの電話番号と E メール・アドレス
- IBM Software Support と連絡を取る前に用意しておくべき情報

### 特記事項

本書は米国 IBM が提供する製品およびサービスについて作成したものです。本書に記載の製品、サービス、または機 能が日本においては提供されていない場合があります。日本で利用可能な製品、サービス、および機能については、日 本 IBM の営業担当員にお尋ねください。本書で IBM 製品、プログラム、またはサービスに言及していても、その IBM 製品、プログラム、または サービスのみが使用可能であることを意味するものではありません。これらに代えて、 IBM の知的所有権を侵害することのない、機能的に同等の 製品、プログラム、またはサービスを使用することができ ます。ただし、IBM 以外の製品とプログラムの操作またはサービスの 評価および検証は、お客様の責任で行っていた だきます。

IBM は、本書に記載されている内容に関して特許権 (特許出願中のものを含む) を保有している場合があります。本書 の提供は、お客様にこれらの特許権について 実施権を許諾することを意味するものではありません。実施権についての お問い合わせは、書面にて下記宛先にお送りください。

〒106-0032 東京都港区六本木 3-2-31 IBM World Trade Asia Corporation Licensing

# 以下の保証は、国または地域の法律に沿わない場合は、適用されません。

IBM およびその直接または間接の子会社は、本書を特定物として現存するままの状態で提供し、 商品性の保証、特定 目的適合性の保証および法律上の瑕疵担保責任を含むすべての明示 もしくは黙示の保証責任を負わないものとします。

国または地域によっては、法律の強行規定により、保証責任の制限が 禁じられる場合、強行規定の制限を受けるものと します。

この情報には、技術的に不適切な記述や誤植を含む場合があります。本書は定期的に見直され、必要な変更は本書の次 版に組み込まれます。IBM はまたこれらの情報に掲載されている製品やプログラムを何時でも、予告なしに改善 また は変更することがあります。

本書において IBM 以外の Web サイトに言及している場合がありますが、 便宜のため記載しただけであり、決してそ れらの Web サイトを推奨するものでは ありません。それらの Web サイトにある資料は、この IBM 製品の資料の一 部では ありません。それらの Web サイトは、お客様の責任でご使用ください。

IBM は、お客様が提供するいかなる情報も、お客様に対してなんら義務も負うことのない、 自ら適切と信ずる方法で、 使用もしくは配布することができるものとします。

本プログラムのライセンス保持者で、(i) 独自に作成したプログラムと その他のプログラム(本プログラムを含む)と の間での情報交換、 および (ii) 交換された情報の相互利用を可能にすることを目的として、 本プログラムに関する情 報を必要とする方は、下記に連絡してください。

IBM Corporation 2Z4A/101 11400 Burnet Road Austin, TX 78758 U.S.A.

本プログラムに関する上記の情報は、適切な使用条件の下で使用すること ができますが、有償の場合もあります。

本書で説明されているライセンス・プログラムまたはその他の ライセンス資料は、IBM 所定のプログラム契約の契約 条項、IBM プログラムのご使用条件、またはそれと同等の条項に基づいて、 IBM より提供されます。

この文書に含まれるいかなるパフォーマンス・データも、管理環境下で 決定されたものです。そのため、他の操作環境 で得られた結果は、異なる可能性があります。一部の測定が、開発レベルのシステムで行われた可能性がありますが、 その測定値が、一般に利用可能なシステムのものと同じである保証はありません。さらに、一部の測定値が、推定値で ある可能性があります。実際の結果は、異なる可能性があります。お客様は、お客様の特定の環境に適したデータを確 かめる必要があります。

IBM 以外の製品に関する情報は、その製品の供給者、出版物、 もしくはその他の公に利用可能なソースから入手した ものです。IBM は、それらの製品のテストは行っておりません。したがって、 他社製品に関する実行性、互換性、ま たはその他の要求については確証できません。IBM 以外の製品の性能に関する質問は、それらの製品の供給者にお願い します。

IBM の将来の方向または意向に関する記述については、 予告なしに変更または撤回される場合があり、単に目標を示 しているものです。

本書には、日常の業務処理で用いられるデータや報告書の例が含まれています。より具体性を与えるために、それらの 例には、個人、企業、ブランド、 あるいは製品などの名前が含まれている場合があります。これらの名称はすべて架空 のものであり、 名称や住所が類似する企業が実在しているとしても、それは偶然にすぎません。

### 商標

IBM、IBM ロゴ、AIX、DB2、IBMLink、Informix、OS/2、OS/400、Tivoli、Tivoli ロゴ、Tivoli Enterprise Console、およ び TME は、IBM Corporation の商標です。

Microsoft、Windows、Windows NT および Windows ロゴは、Microsoft Corporation の米国およびその他の国における商 標です。

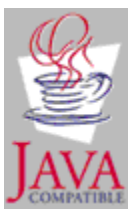

Java およびすべての Java 関連の商標およびロゴは、Sun Microsystems, Inc. の米国およびその他の国における商標また は登録商標です。

UNIX は、The Open Group の米国およびその他の国における登録商標です。

他の会社名、製品名およびサービス名等はそれぞれ各社の商標です。